# BARTEC

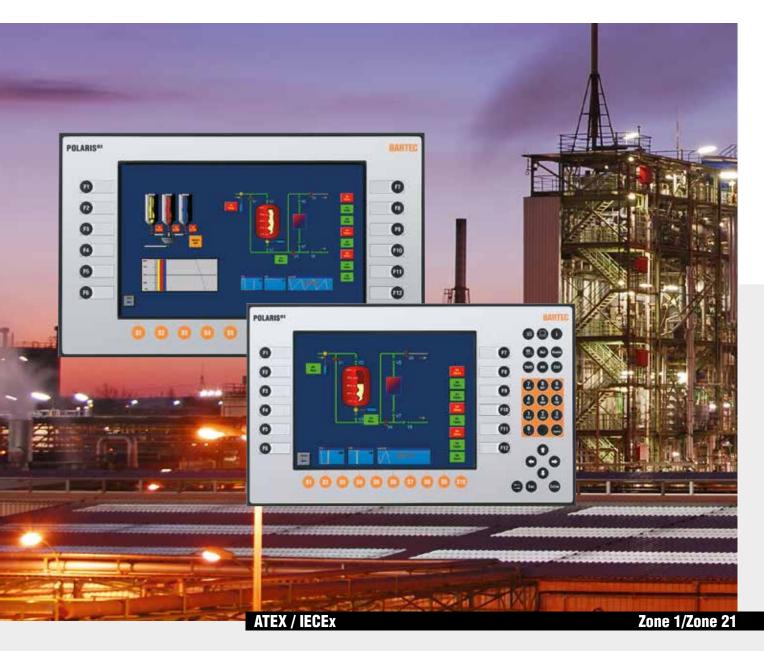

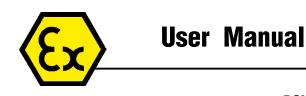

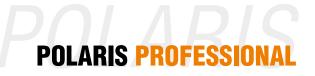

POLARIS Panel PC Professional 10.4"/12.1"/12.1" W Type 17-71V1-....

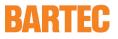

### **User Manual - TRANSLATION**

#### **POLARIS PROFESSIONAL**

POLARIS Panel PC Professional 10.4" / 12.1" / 12.1" W Type 17-71V1-....

ATEX / IECEx Zone 1 and Zone 21

Document No. 11-71V1-7D0016 / 366630 Revision 1 / Status: 1 August 2014

**Reservation:** Technical data subject to change without notice. Changes, errors and misprints may not be used as a basis for any claim for damages.

| Contents | Page       |
|----------|------------|
| English  | < 1 – 59 > |

BARTEC GmbH Max-Eyth-Straße 16 97980 Bad Mergentheim Germany

Phone: +49 7931 597-0 Fax: +49 7931 597-119 Contact: support-polaris@bartec.de Download: www.bartec.de/automation-download

### POLARIS PROFESSIONAL POLARIS Panel PC Professional 10.4" / 12.1" / 12.1" W

| 1. | Basic       | Safety Instructions                                                                                               | 1  |
|----|-------------|----------------------------------------------------------------------------------------------------|----|
|    | 1.1         | Notes on this manual                                                                                              |    |
|    |             | 1.1.1 Languages                                                                                                   | 2  |
|    |             | 1.1.2 Changes to the document                                                                                     |    |
|    | 1.2         | Handling the Product                                                                                              |    |
|    | 1.3         | Use in Accordance with the Intended Purpose                                                                       |    |
|    |             | 1.3.1 Exclusive Purpose                                                                                           |    |
|    |             | 1.3.2 Improper Use                                                                                                |    |
|    | 1.4         | Owner's/Managing Operator's Obligations                                                                           |    |
|    | 1.5         | Safety Instructions                                                                                               |    |
|    |             | 1.5.1 General Safety Instructions                                                                                 |    |
|    | 1.6         | Safety Instructions for Operation                                                                                 |    |
|    |             | 1.6.1 Upkeep                                                                                                    |    |
|    |             | 1.6.2 Maintenance                                                                                                 |    |
|    |             | 1.6.3 Inspection                                                                                                  |    |
|    |             | 1.6.4 Repairs                                                                                                    |    |
|    | 4 7         | 1.6.5 Commissioning                                                                                               |    |
|    | 1.7         | Ex Protection Type, Certification and Standards                                                                   |    |
|    | 1.8         | Warranty                                                                                                    |    |
| 2. | Produ       | ct Description                                                                                                    | 6  |
|    | 2.1         | Definition                                                                                                    | 6  |
|    | 2.2         | Schematic diagram                                                                                                 | 8  |
| 3. | Techn       | ical Data                                                                                                    | ٩  |
| 5. | 3.1         | POLARIS Panel PC Professional                                                                                     |    |
|    | 0.1         | 3.1.1 Explosion Protection                                                                                        |    |
|    |             | 3.1.2 General Data                                                                                                |    |
|    |             | 3.1.3 Characteristics POLARIS Panel PC 10.4"                                                                      | 11 |
|    |             | 3.1.4 Characteristics POLARIS Panel PC 12.1"                                                                      |    |
|    |             | 3.1.5 Characteristics POLARIS Panel PC 12.1" W                                                                    |    |
|    | 3.2         | Keyboard                                                                                                    |    |
|    |             | 3.2.1 Explosion Protection                                                                                        |    |
|    |             | 3.2.2 General Data                                                                                                |    |
|    |             | 3.2.3 Characteristics Enclosure for mouse and keyboard                                                            |    |
|    | 3.3         | Finger mouse, Trackball, Touchpad and Joystick                                                                    | 16 |
|    |             | 3.3.1 Explosion Protection                                                                                        |    |
|    |             | 3.3.2 General Data                                                                                                | 16 |
|    | 3.4         | Ex i Memory Stick                                                                                                 | 18 |
|    |             | 3.4.1 Explosion Protection                                                                                        | 18 |
|    |             | 3.4.2 General Data                                                                                                |    |
|    | 3.1         | USB Device WLAN                                                                                                   |    |
|    |             | 3.1.1 Explosion Protection                                                                                        |    |
|    | 3.2         | Product Labelling                                                                                                 | 19 |
| 4. | Trans       | port, Storage, Scope and Assembly                                                                                 | 20 |
|    | 4.1         | Transport                                                                                                    |    |
|    | 4.2         | Intermediate Storage                                                                                              |    |
|    | 4.3         | Scope of delivery                                                                                                 |    |
|    |             | 4.3.1 Accessories                                                                                                 |    |
|    | 4.4         | Assembly                                                                                                    |    |
|    |             | 4.4.1 Installation options                                                                                        |    |
| F  | luct-"      |                                                                                                    |    |
| 5. |             | ation                                                                                                    |    |
|    | 5.1<br>5.2  | Requirements                                                                                                    |    |
|    | <b>5.</b> Z | Mechanical Installation<br>5.2.1 Installation in 2G/3D enclosure                                                  |    |
|    |             | 5.2.1 Installation in 2G/3D enclosure<br>5.2.2 Installation as a System Solution in the Stainless Steel Enclosure |    |
|    |             | 5.2.2 Installation as a system solution in the stalliness steel Englosule                                         | 20 |

|     | 5.3           | Electrical Installation                                                                                                    |    |  |  |
|-----|---------------|----------------------------------------------------------------------------------------------------|----|--|--|
|     |               | 5.3.1 Installation guidelines                                                                                                    |    |  |  |
|     | 5.4           | Terminal Compartments                                                                                                    |    |  |  |
|     | 5.5           | Ex e Terminal Compartments                                                                                                    |    |  |  |
|     |               | 5.5.1 Cable entries<br>5.5.2 Supply voltage terminal assignment                                                                          |    |  |  |
|     |               | 5.5.2 Supply voltage terminal assignment<br>5.5.3 Ethernet Terminal Assignment                                                           |    |  |  |
|     |               | 5.5.4 RS422 Interface                                                                                                    |    |  |  |
|     |               | 5.5.5 PROFIBUS-DP interface (optional)                                                                                                   |    |  |  |
|     |               | 5.5.6 TTY interface (optional)                                                                                                    |    |  |  |
|     |               | 5.5.7 RS232 interface (optional)                                                                                                    |    |  |  |
|     |               | 5.5.8 Siemens PROFIBUS-DP interface (optional)                                                                                           |    |  |  |
|     |               | 5.5.9 USB interface (optional)                                                                                                    |    |  |  |
|     |               | 5.5.10 Interface RS422/USB (optional)                                                                                                    |    |  |  |
|     | 5.6           | Ex i Terminal Compartment                                                                                                    |    |  |  |
|     |               | 5.6.1 Connection of Ex i input device to the POLARIS (optional)                                                                          |    |  |  |
|     |               | 5.6.2 Ex i USB interface for BARTEC Ex i memory stick                                                                                    |    |  |  |
|     |               | 5.6.3 Ex d socket (optional)                                                                                                    |    |  |  |
|     |               | <ul> <li>5.6.4 Connection of a BARTEC BCS 160<sup>ex</sup> hand scanner (optional)</li> <li>5.6.5 Fibre-Optic Port (optional)</li> </ul> |    |  |  |
|     | 5.7           | EMC (Electromagnetic Compatibility)                                                                                                    |    |  |  |
|     | 5.7           | 5.7.1 Power supply                                                                                                    |    |  |  |
|     |               | 5.7.2 Back-up fuse                                                                                                    |    |  |  |
|     |               | 5.7.3 Interference suppression                                                                                                    |    |  |  |
|     |               | 5.7.4 Shielding                                                                                                    |    |  |  |
|     |               | 5.7.5 Connection of shielding                                                                                                    |    |  |  |
|     |               | 5.7.6 Examples of Shielding Connections                                                                                                  | 42 |  |  |
|     |               | 5.7.7 Ethernet                                                                                                    | 43 |  |  |
| 6.  | Commissioning |                                                                                                    |    |  |  |
|     | 6.1           | Final Inspection                                                                                                    | 44 |  |  |
|     | 6.2           | Commissioning Software                                                                                                    |    |  |  |
|     |               | 6.2.1 EWF (Enhanced Write Filter)                                                                                                    |    |  |  |
|     |               | 6.2.2 Network (Ethernet) Setup                                                                                                    |    |  |  |
|     |               | 6.2.3 Keyboard Settings for example with Windows XP Professional                                                                         |    |  |  |
|     |               | 6.2.4 Touch Screen for example with Windows XP Professional                                                                              | 49 |  |  |
| 7.  | Opera         | tion                                                                                                    |    |  |  |
|     | 7.1           | Operating System                                                                                                    |    |  |  |
|     | 7.2           | Recovery/Backup Function                                                                                                    |    |  |  |
|     |               | 7.2.1 Recovery-Stick Image                                                                                                    |    |  |  |
|     |               | 7.2.2 Backup                                                                                                    |    |  |  |
|     |               | 7.2.3 Backup on the USB Stick                                                                                                    |    |  |  |
|     | 7.3           | 7.2.4 Switching Off and Shutting Down<br>Touchscreen                                                                                     |    |  |  |
|     | -             |                                                                                                    |    |  |  |
| 8.  | Faults        | and Troubleshooting                                                                                                    | 52 |  |  |
| 9.  | Mainte        | nance, Inspection, Repair                                                                                                    | 53 |  |  |
|     | 9.1           | Maintenance intervals                                                                                                    |    |  |  |
|     | 9.2           | Inspection                                                                                                    |    |  |  |
|     | 9.3           | Maintenance and Repair Work                                                                                                    |    |  |  |
|     |               | 9.3.1 Instructions for Repairs                                                                                                    | 54 |  |  |
| 10. | Dispos        | sal                                                                                                    | 55 |  |  |
| 11. | Dispat        | ch and Packaging Instructions                                                                                                    | 55 |  |  |
| 12. | Acces         | sories, Spare Parts                                                                                                    | 56 |  |  |
| 13. | Order         | Numbers                                                                                                    | 57 |  |  |
| 14. | Additi        | onal Information                                                                                                    | 59 |  |  |

## 1. Basic Safety Instructions

### 1.1 Notes on this manual

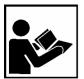

#### Please read carefully before commissioning the devices.

The user manual is a constituent part of the product. It must be kept in the direct vicinity of the device and accessible at all times to installation, operating and maintenance personnel.

It contains important notes, safety instructions and test certificates which are necessary for perfect functioning when the devices are being operated and handled.

The user manual is written for all people who carry out assembly, installation, commissioning and maintenance work on the product, whereby the directives and standards applicable to areas with a gas or dust atmosphere (99/92/EC, EN 60079-17, EN 60079-19, IEC 60079-17, IEC 60079-19) must be observed when doing such work.

Familiarity with and strict adherence to the safety instructions and warnings in this manual are essential for safe installation and commissioning. Careful handling and consistent observation of these instructions can prevent accidents, personal injuries and damage to property.

The illustrations in these operating instructions serve to make the information and descriptions more clear. They are not necessarily true to scale and may deviate slightly from the actual construction of the device.

Safety instructions and warnings are specially highlighted in this manual and marked by symbols.

#### 

**DANGER** indicates a hazardous situation which, if not avoided, will result in death or serious injury.

#### **WARNING**

**WARNING** indicates a hazardous situation which, if not avoided, could result in death or serious injury.

#### 

**CAUTION** indicates a hazardous situation which, if not avoided, could result in minor or moderate injury.

### ATTENTION

**ATTENTION** identifies a potentially damaging situation which, if not avoided, could damage the equipment or something in its environment.

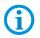

Important instructions and information on effective, economical and environmentally compatible handling.

#### 1.1.1 Languages

The original user manual is written in German. All other available languages are translations of the original user manual.

The user manual is available in German and English. If you require any other languages, please ask BARTEC or request them when placing the order.

#### 1.1.2 Changes to the document

BARTEC reserves the right to alter the contents of this document without notice. No guarantee is given for the correctness of the information. In case of doubt, the German safety instructions shall apply because it is not possible to rule out errors in translation or in printing. In the event of a legal dispute, the "General Terms and Conditions" of the BARTEC group shall apply in addition.

The respective up-to-date versions of data sheets, manuals, certificates, EC Declaration of Conformity may be downloaded at <u>www.bartec-group.com</u> under products and solutions in the area "Automatic Technology" or ordered directly from BARTEC GmbH.

### **1.2 Handling the Product**

The product described in these user manual has been tested and left the factory in perfect condition as regards meeting safety requirements. To maintain this condition and ensure that this product operates perfectly and safely, it may be used only in the manner described by the manufacturer. Appropriate transportation, suitable storage and careful operation are also essential for the perfect and safe operation of this product. The POLARIS must be installed properly and securely if it is to work perfectly and correctly.

The safe and perfect mounting of the POLARIS is a precondition for faultless and correct operation.

### **1.3 Use in Accordance with the Intended Purpose**

#### 1.3.1 Exclusive Purpose

It is used exclusively in combination with operating devices which satisfy the requirements for Overvoltage Category I.

The POLARIS PROFESSIONAL series have been designed specially for use in hazardous (potentially explosive) areas in Zone 1 or Zones 21.

It is essential to observe the permissible operational data for the device being used.

#### 1.3.2 Improper Use

Any other use is not in accordance with the intended purpose and can cause damage and accidents. The manufacturer will not be liable for any use beyond that of its exclusive intended purpose.

### 1.4 Owner's/Managing Operator's Obligations

The owner/managing operator undertakes to restrict permission to work with the POLARIS to people who:

- are familiar with the basic regulations on safety and accident prevention and have been instructed in the use of the POLARIS;
- have read and understood the documentation and the chapter on safety and the warnings.

The owner/managing operator must check that the safety regulations and accident prevention rules valid for the respective application are being observed.

### 1.5 Safety Instructions

#### 1.5.1 General Safety Instructions

- Take the device out of the hazardous area before wiping it with a dry cloth or cleaning it!
- Do not open devices in a hazardous area.
- The general statutory regulations or directives relating to safety at work, accident prevention and environmental protection legislation must be observed, e.g. the German industrial health and safety ordinance (BetrSichV) or the applicable national ordinances.
- In view of the risk of dangerous electrostatic charging, wear appropriate clothing and footwear.
- Avoid the influence of heat that is higher or lower than the specified temperature range.
- Protect the device from external influences! Do not expose the device to any caustic/aggressive liquids, vapours or mist! In the event of malfunctioning or damage to the enclosure, take the device out of the potentially explosive area immediately and bring it to a safe place.

### 1.6 Safety Instructions for Operation

#### 1.6.1 Upkeep

For electrical systems the relevant installation and operating regulations must be complied with (e.g. Directive 99/92/EC, Directive 94/9/EC and the national applicable ordinances IEC 60079-14 and the DIN VDE 0100 series)!

The disposal of this equipment must comply with the national regulations on the disposal of waste.

#### 1.6.2 Maintenance

Regular servicing is not necessary if the equipment is operated correctly in accordance with the installation instructions and environmental conditions. In this context, please refer to Chapter "Maintenance, Inspection, Repair".

| Basic               | POLARIS PROFESSIONAL                                  |
|---------------------|-------------------------------------------------------|
| Safety Instructions | POLARIS Panel PC Professional 10.4" / 12.1" / 12.1" W |

| 1.6.3 | Inspection    |                                                                                                    |
|-------|---------------|----------------------------------------------------------------------------------------------------|
|       |               | Under IEC 60079-19 and EN 60079-17, the owner/managing operator of electrical installations in hazardous areas is obliged to have these installations checked by a qualified electrician to ensure that they are in a proper condition. |
| 1.6.4 | Repairs       |                                                                                                    |
|       |               | Repairs on explosion-protected operating equipment may be done only by authorised persons working in accordance with the latest developments in technology and using original spare parts. The applicable regulations must be observed. |
| 1.6.5 | Commissioning |                                                                                                    |
|       |               | Before commissioning, check that all components and documents are there.                                                                                                    |

### **1.7 Ex Protection Type, Certification and Standards**

Markings specifying Ex protection and certification are put on the device. For Ex protection markings, see Chapter 3 "Technical Data".

The POLARIS PROFESSIONAL series conform to Directive 94/9/EC for devices and protective systems for use to their intended purpose in potentially explosive areas (ATEX Directive). For the standards conformed to, see Chapter 3 "Technical Data".

### 1.8 Warranty

#### 

It is not permissible to make any modifications or implement any conversions unless the manufacturer gives his approval in writing.

If components other than those specified are used, protection against explosion can no longer be assured. It cannot be guaranteed that parts procured from other suppliers have been designed and produced in conformance to safety requirements and with the necessary stress tolerance.

Contact the manufacturer to obtain approval before making any modifications or conversions. Use only original spare parts and original expendable parts.

**(i)** 

The manufacturer grants a complete warranty only and exclusively for the spare parts ordered from him, the manufacturer.

As a fundamental rule, our "General Conditions of Sale and Delivery" apply. These are made available to the owner/managing operator at the latest on formation of a contract. Guarantee and liability claims for personal injury and damage to property are excluded if they are due to one or more of the following reasons:

- ▶ Use of the POLARIS for a purpose other than that for which it is intended.
- ▶ Incorrect installation, commissioning, operation and maintenance.
- ► Non-compliance with the instructions in the manual with respect to transport, storage, assembly, installation, commissioning, operation and maintenance.
- Structural modifications without our prior authorisation.
- Inadequate monitoring of components that are subject to wear
- Repairs done incorrectly.
- Disasters due to the effects of foreign matter or Act of God (events outside human control).

We guarantee the POLARIS and its accessories for a period of 1 year starting on the date of delivery from the Bad Mergentheim factory. This guarantee covers all parts of the delivery and is restricted to the replacement free of charge or the repair of the defective parts in our Bad Mergentheim factory. As far as possible, the delivery packaging should be kept for this purpose. In the event of such a claim, the product must be returned to us after written arrangement. The customer cannot claim to have the repairs done at the site of installation.

# 2. **Product Description**

### 2.1 Definition

The POLARIS Panel PCs 10.4", 12.1" and 12.1" W are an innovative further development of the POLARIS PROFESSIONAL series.

High-resolution displays with LED technology and touch screen for an intuitive and comfortable operation are now available in the standard variant.

State-of-the-art LED display technology ensures an optimum contrast event with a large viewing angle.

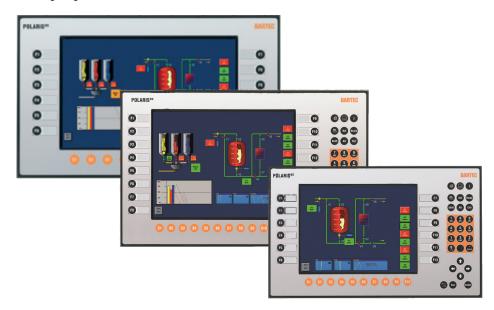

Illustration 1: POLARIS PROFESSIONAL Panel PC series

This Panel PC has been equipped as standard with the latest-generation processor, the Intel® Atom<sup>™</sup> with 1.6 GHz. Either Windows® XP or Windows 7® can be used as the operating system. Thanks to the integrated keyboard customisation for Windows®, Siemens WinCC flexible®, RS View® and BMS-Graf-pro, the Panel PCs can be used for all visualisation tasks.

A direct connection to the control or to the process control system is possible through Ethernet (copper or FO), PROFIBUS DP or serial COM interfaces. Finger mouse, trackball, touchpad and joystick are available as options.

Of course, here too the user can work with the latest BMS-Graf-Pro Version 7, allowing for example the transmission of projects through Ethernet, the use of graphics lists and integrated user administration.

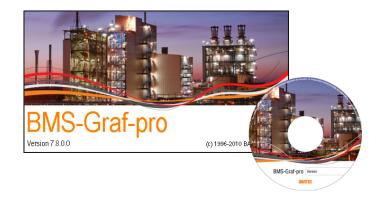

Illustration 2: "BMS-Graf-pro Version 7" visualization software

Wired electrical connections are made via integrated terminal compartments.

The use of the BARTEC Ex i memory stick through the intrinsically safe USB interface allows data to be transferred easily, stored, and saved for system restoration by means of the backup function.

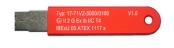

Illustration 3: Ex i USB memory stick

Standard assembly of the POLARIS PROFESSIONAL series is mounting on the front panel which can be performed quickly and easily. On request we also supply the POLARIS PROFESSIONAL series as turn-key system solution in a stainless steel enclosure for wall and floor mounting.

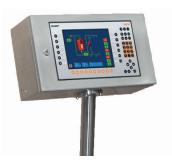

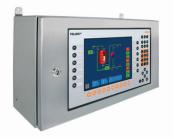

Illustration 4: Types of enclosure

POLARIS PROFESSIONAL POLARIS Panel PC Professional 10.4" / 12.1" / 12.1" W

## 2.2 Schematic diagram

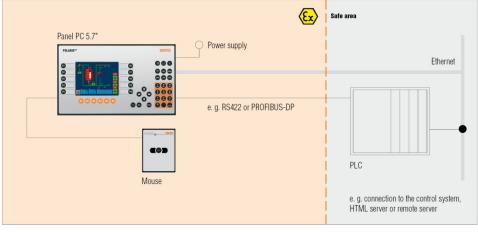

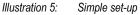

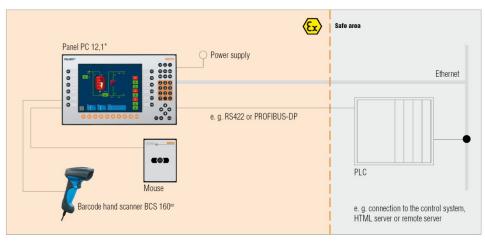

Illustration 6: System configuration with barcode scanner and finger mouse

# 3. Technical Data

### 3.1 POLARIS Panel PC Professional

#### 3.1.1 Explosion Protection

| Туре                      | 17-71V1                                                                                                    |
|---------------------------|----------------------------------------------------------------------------------------------------|
| Ex protection type ATEX   | $\langle E_x \rangle$ II 2G Ex eb qb [ib op pr] IIC T4 bzw. $\langle E_x \rangle$ II 2G Ex db eb qb [ib op pr] IIC T4II 2D Ex tb IIIC T120°-20 °C $\leq$ Ta $\leq$ 60 °C                                                                                                    |
| Certification             | IBExU 05 ATEX 1117 X                                                                                                    |
| Standards                 | EN 60079-0:2009<br>EN 60079-1:2007<br>EN 60079-5:2007<br>EN 60079-7:2007<br>EN 60079-11:2012<br>EN 60079-28:2007<br>EN 60079-31:2009                                                                                                    |
| Ex protection type IECEx  | Ex db eb qb [ib] IIC T4<br>Ex tb IIIC T120°C IP6X                                                                                                    |
| Certification             | IECEx IBE 11.0007X                                                                                                    |
| Standards                 | IEC 60079-0:2007         Edition: 5           IEC 60079-1:2003         Edition: 5           IEC 60079-5:2007-03         Edition: 3           IEC 60079-7:2006-07         Edition: 4           IEC 60079-11:2011-06         Edition: 6           IEC 60079-31:2008         Edition: 1 |
| Directives                | 94/9/EG<br>2004/108/EG                                                                                                    |
| Product marking           | <b>C€</b> 0044                                                                                                    |
| Further test certificates | www.bartec-group.com                                                                                                    |

### POLARIS PROFESSIONAL POLARIS Panel PC Professional 10.4" / 12.1" / 12.1" W

#### 3.1.2 General Data

| Construction                    | Front panel fitting                                                                                                    |
|---------------------------------|----------------------------------------------------------------------------------------------------|
|                                 | optional turn-key system solutions in a stainless steel enclosure as floor or wall mounting.                                   |
| Computer capacity               | <ul> <li>Intel® Atom<sup>™</sup> N270, 1.6 GHz</li> <li>1 GB RAM, optional 2 GB RAM</li> <li>Graphics memory 224 MB</li> </ul> |
|                                 | Standard: 100 GByte (Hard disk industry)                                                                                       |
| Operating system                | - Windows® XP Professional                                                                                                    |
|                                 | - Windows® 7 Ultimate                                                                                                    |
|                                 | - Windows® 7 Embedded MUI                                                                                                    |
|                                 | Open platform for customer-specific visualization software, e. g. ProTool, WIN CC flexible, etc.                               |
| Display                         | Antireflection coating glass pane<br>Optional touchscreen                                                                      |
| Power supply                    | DC 24 V ±10 %                                                                                                    |
| Relative air humidity           | 5 to 95 % non-condensing                                                                                                    |
| Vibration                       | 0.7 G/1 mm; 5 Hz-500 Hz pulse in all 3 axes                                                                                    |
| Shock                           | 15 G, 11 ms pulse in all 3 axes                                                                                                |
| Permissible ambient temperature |                                                                                                    |
| Storage/Transport               | -20 °C to +50 °C                                                                                                    |
| Operation                       | 0 °C to +50 °C                                                                                                    |
| Variant                         | Operation: -20 °C to +50 °C<br>on request (System solution with heating)                                                       |
| Material                        |                                                                                                    |
| Front                           | Polyester foil on anodised aluminium plate (conditionally UV-resistant)                                                        |
| Rear panel                      | galvanised sheet steel, bichromated                                                                                            |
| Protection class                |                                                                                                    |
| Front                           | IP65                                                                                                    |
| Rear site                       | IP54                                                                                                    |
| Optional approved accessories   | Keyboard                                                                                                    |
| Optional approved accessories   | Mariaata                                                                                                    |
| Optional approved accessories   | Mouse variants                                                                                                    |
| Optional approved accessories   | Mouse variants<br>Ex i USB memory stick<br>USB (Ex d)                                                                          |

#### 3.1.3 Characteristics POLARIS Panel PC 10.4"

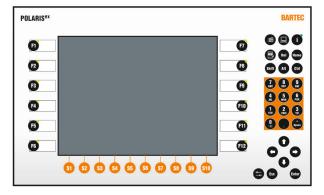

| Display                                       | <ul> <li>10.4" graphics-capable TFT colour display</li> <li>SVGA resolution</li> <li>800 x 600 pixels</li> <li>262,144 colours</li> <li>Brightness 400 cd/m<sup>2</sup></li> <li>Visible surface approx. 211 x 158 mm</li> </ul> |
|-----------------------------------------------|----------------------------------------------------------------------------------------------------|
|                                               | Contrast 700:1                                                                                                    |
| <b>Keyboard</b><br>(short-stroke keys)        | Alphanumeric key block<br>4 cursor keys<br>10 special keys<br>12 function keys able to be labelled with LEDs                                                                                                    |
| Interface<br>(basic version)                  | 1 x Ex e Ethernet 100/10BaseT (optional LWL)<br>1 x Ex e RS422<br>1 x Ex i USB for Ex i memory stick<br>1 x Ex i for PS/2 for intrinsically safe mouse                                                                           |
| Optional interface modules                    | <ul> <li>1 x Ex i Supply module for hand-held scanner</li> <li>1 x Ex d USB direct connection (via Ex d socket<br/>e. g. connection by means of WLAN)</li> </ul>                                                                 |
| Max. power consumption                        | P <sub>max</sub> < 30 W                                                                                                    |
| <b>Dimensions</b><br>(width x height x depth) | 400 mm x 246 mm x 130 mm                                                                                                    |
| Wall cut-out<br>(width x height)              | 386 mm x 226 mm ± 0.5 mm                                                                                                    |
| Weight                                        | approx. 14 kg                                                                                                    |

#### 3.1.4 Characteristics POLARIS Panel PC 12.1"

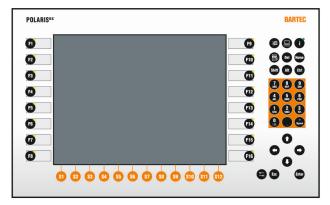

| Display                                       | 12.1" graphics-capable TFT colour display<br>XGA resolution<br>1024 x 768 pixels<br>262,144 colours<br>Brightness 500 cd/m <sup>2</sup><br>Visible surface approx. 246 x 184 mm<br>Contrast 700:1 |
|-----------------------------------------------|----------------------------------------------------------------------------------------------------|
| Front keys                                    | Alphanumeric key block<br>4 cursor keys<br>12 special keys<br>16 function keys able to be labelled with LEDs                                                                                      |
| Interface<br>(basic version)                  | <ul> <li>1 x Ex e Ethernet 100/10BaseT (optional LWL)</li> <li>1 x Ex e RS422</li> <li>1 x Ex i USB for Ex i memory stick</li> <li>1 x Ex i for PS/2 for intrinsically safe mouse</li> </ul>      |
| Optional interface modules                    | 1 x Ex i Supply module for hand-held scanner<br>1 x Ex d USB direct connection (via Ex d socket<br>e. g. connection by means of WLAN)                                                             |
| Max. power consumption                        | P <sub>max</sub> < 35 W                                                                                                    |
| <b>Dimensions</b><br>(width x height x depth) | 440 mm x 275 mm x 130 mm                                                                                                    |
| Wall cut-out<br>(width x height)              | 425 mm x 255 mm ± 0.5 mm                                                                                                    |
| Weight                                        | approx. 18 kg                                                                                                    |

#### 3.1.5 Characteristics POLARIS Panel PC 12.1" W

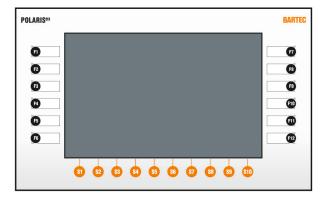

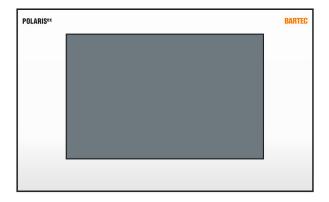

| Display                                       | <ul> <li>12,1" graphics-capable TFT colour display</li> <li>WXGA resolution</li> <li>1280 x 800 pixels</li> <li>262,144 colours</li> <li>Brightness 500 cd/m<sup>2</sup></li> <li>Visible surface approx. 261 x 163 mm</li> <li>Contrast 1000:1</li> </ul> |
|-----------------------------------------------|----------------------------------------------------------------------------------------------------|
| Interface<br>(basic version)                  | 1 x Ex e Ethernet 100/10BaseT (optional LWL)<br>1 x Ex e RS422<br>1 x Ex i USB for Ex i memory stick                                                                                                    |
| Optional interface modules                    | <ul> <li>1 x Ex i Supply module for hand-held scanner</li> <li>1 x Ex d USB direct connection (via Ex d socket</li> <li>e. g. connection by means of WLAN)</li> </ul>                                                                                      |
| Max. power consumption                        | P <sub>max</sub> <35 W                                                                                                    |
| <b>Dimensions</b><br>(width x height x depth) | 400 mm x 246 mm x 130 mm                                                                                                    |
| Wall cut-out<br>(width x height)              | 386 mm x 226 mm ± 0.5 mm                                                                                                    |
| Weight                                        | approx. 14 kg                                                                                                    |

#### Variant with front keys

| Front keys                   | 10 special keys<br>12 function keys able to be labelled with LEDs |
|------------------------------|-------------------------------------------------------------------|
| Interface<br>(basic version) | 1 x Ex i for PS/2 for intrinsically safe mouse                    |

#### Variant without front keys

| Front keys      | none                                           |
|-----------------|------------------------------------------------|
| Interface       | 2 x Ex i for PS/2 for intrinsically safe mouse |
| (basic version) | and keyboard                                   |

## 3.2 Keyboard

#### 3.2.1 Explosion Protection

| Туре                     | 17-71VZ-40                                                                                                    |
|--------------------------|----------------------------------------------------------------------------------------------------|
| Ex protection type ATEX  | <ul> <li>⟨Ex⟩ II 2G Ex ib IIC T4</li> <li>⟨Ex⟩ II 2D Ex ib IIIC T120°C</li> <li>-20 °C ≤ Ta ≤ +60 °C</li> </ul>                      |
| Certification            | IBExU 05 ATEX 1117 X                                                                                                    |
| Standards                | EN 60079-0:2009<br>EN 60079-11:2012<br>EN 60079-31:2009                                                                              |
| Ex protection type IECEx | Ex ib IIC T4<br>Ex ib IIIC T120°C IP6X                                                                                               |
| Certification            | IECEx IBE 11.0007X                                                                                                    |
| Standards                | IEC 60079-0:2007         Edition: 5           IEC 60079-11:2011-06         Edition: 6           IEC 60079-31:2008         Edition: 1 |

#### 3.2.2 General Data

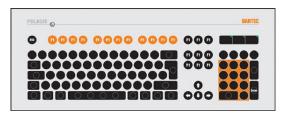

| Construction                          | Front panel fitting                                            |
|---------------------------------------|----------------------------------------------------------------|
| Material                              | Polyester foil on aluminium sheet (conditionally UV-resistant) |
| Protection class<br>(front)           | IP65                                                           |
| <b>Dimensions</b><br>(width x height) | 420 mm x 170 mm                                                |
| Wall cut-out<br>(width x height)      | 391 mm x 140 mm                                                |
| Installation depth                    | 18 mm                                                          |
| Weight                                | approx. 700 g                                                  |
| Other features                        | Keyboard available in various languages                        |

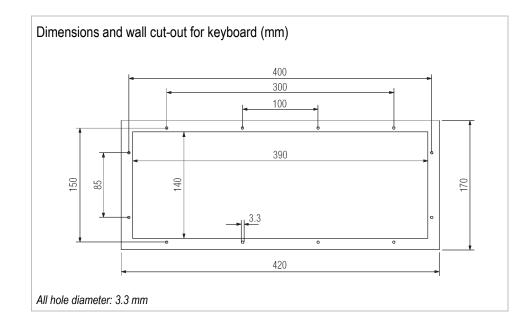

#### 3.2.3 Characteristics Enclosure for mouse and keyboard

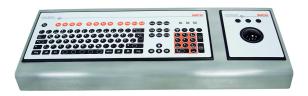

| Order no.                                     | 05-0041-0277                     |
|-----------------------------------------------|----------------------------------|
| Material                                      | Stainless steel 1.4301; AISI 304 |
| <b>Dimensions</b><br>(width x height x depth) | 600 mm x 85 mm x 220 mm          |
| Protection class                              | IP65                             |
| Dimensions (mm)                               |                                  |
|                                               | B                                |
| R 15 223,4<br>H                               |                                  |

## 3.3 Finger mouse, Trackball, Touchpad and Joystick

#### 3.3.1 Explosion Protection

| Ex protection type ATEX  | <ul> <li>⟨Ex⟩ II 2G Ex ib IIC T4</li> <li>⟨Ex⟩ II 2D Ex ib IIIC T120°C</li> <li>-20 °C ≤ Ta ≤ 60 °C</li> </ul>                       |
|--------------------------|----------------------------------------------------------------------------------------------------|
| Certification            | IBExU 05 ATEX 1117 X                                                                                                    |
| Standards                | EN 60079-0:2009<br>EN 60079-11:2012<br>EN 60079-31:2009                                                                              |
| Ex protection type IECEx | Ex ib IIC T4<br>Ex ib IIIC T120°C IP6X                                                                                               |
| Certification            | IECEx IBE 11.0007X                                                                                                    |
| Standards                | IEC 60079-0:2007         Edition: 5           IEC 60079-11:2011-06         Edition: 6           IEC 60079-31:2008         Edition: 1 |

#### 3.3.2 General Data

| Construction                     | Front panel fitting                                            |
|----------------------------------|----------------------------------------------------------------|
| Material                         | Polyester foil on aluminium sheet (conditionally UV-resistant) |
| Protection class<br>(front site) | IP65                                                           |
| Dimensions<br>(width x height)   | 130 mm x 170 mm                                                |
| Wall cut-out<br>(width x height) | 100 mm x 140 mm                                                |

Dimensions and wall cut-out (mm)

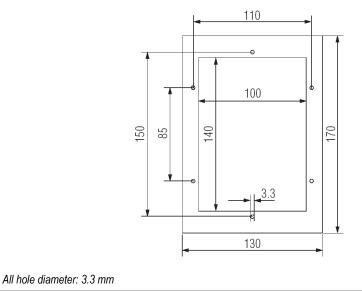

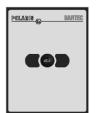

| Finger mouse       |               |
|--------------------|---------------|
| Туре               | 17-71VZ-1000  |
| Installation depth | 15 mm         |
| Weight             | approx. 270 g |

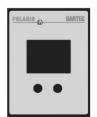

| Touchpad           |               |
|--------------------|---------------|
| Туре               | 17-71VZ-2000  |
| Installation depth | 15 mm         |
| Weight             | approx. 250 g |

| Treakha |  |
|---------|--|
| Trackba |  |

| Туре               | 17-71VZ-3000  |
|--------------------|---------------|
| Installation depth | 43 mm         |
| Weight             | approx. 500 g |

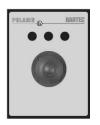

#### Joystick without button

| Туре               | 17-71VZ-8000  |
|--------------------|---------------|
| Installation depth | 43 mm         |
| Weight             | approx. 500 g |

| Joystick with button |               |
|----------------------|---------------|
| Туре                 | 17-71VZ-9000  |
| Installation depth   | 43 mm         |
| Weight               | approx. 500 g |

## 3.4 Ex i Memory Stick

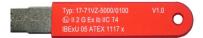

#### 3.4.1 Explosion Protection

| Туре                     | 17-71VZ-5000/0100                                                                     |
|--------------------------|---------------------------------------------------------------------------------------|
| Ex protection type ATEX  | <ul> <li>(€x) II 2G Ex ib IIC T4</li> <li>-20 °C ≤ Ta ≤ 60 °C</li> </ul>              |
| Certification            | IBExU 05 ATEX 1117 X                                                                  |
| Standards                | EN 60079-0:2009<br>EN 60079-11:2012                                                   |
| Ex protection type IECEx | Ex ib IIC T4                                                                          |
| Certification            | IECEx IBE 11.0007X                                                                    |
| Standards                | IEC 60079-0:2007         Edition: 5           IEC 60079-11:2011-06         Edition: 6 |

#### 3.4.2 General Data

| Product type                                  | USB flash drive                     |
|-----------------------------------------------|-------------------------------------|
| Storage capacity                              | 4 GB                                |
| <b>Dimensions</b><br>(length x width x depth) | approx. 92 mm x 22 mm x 7.2 mm      |
| Weight                                        | 28 g                                |
| Enclosure material                            | Anodised aluminium                  |
| Use                                           | Data backup and Ex i recovery stick |

### 3.5 USB Device WLAN

#### 3.5.1 Explosion Protection

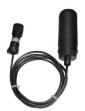

**(i)** 

| Туре                       | 17-71VZ-6000/0100                                                                  |  |  |
|----------------------------|------------------------------------------------------------------------------------|--|--|
| Explosion Protection ATEX  | <ul> <li>⟨Ex⟩ II 2G Ex qb IIC T4</li> <li>⟨Ex⟩ II 2D Ex tb IIIC T120 °C</li> </ul> |  |  |
| Certification              | IBExU 05 ATEX 1188 X                                                               |  |  |
| Explosion Protection IECEx | Ex qb IIC T4<br>Ex tb IIIC T120 °C                                                 |  |  |
| Certification              | IECEx IBE 12.0016X                                                                 |  |  |
| Ambient temperature        | -20 °C to +60 °C                                                                   |  |  |
| Protection class           | IP 54 (screw base)                                                                 |  |  |

The Ex d socket is needed for the connection.

### 3.6 Product Labelling

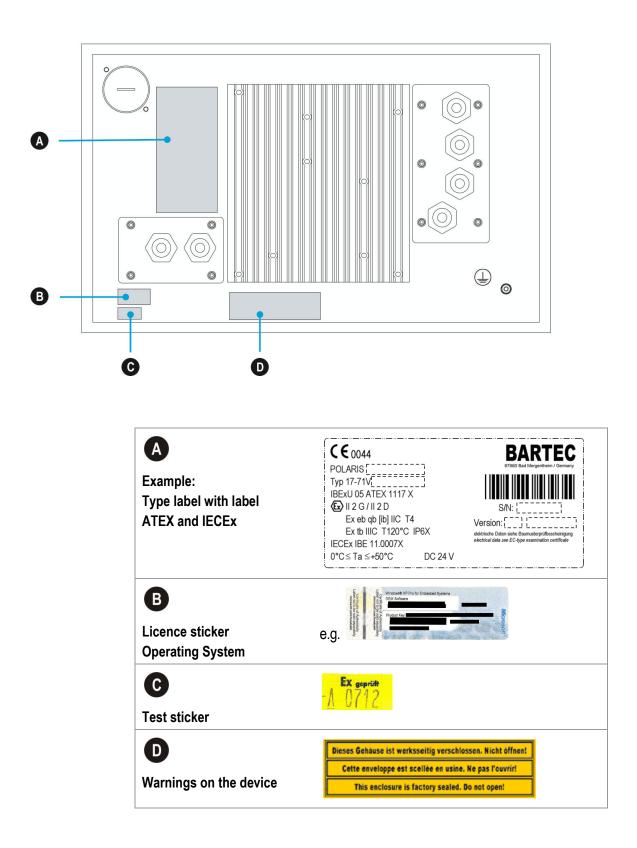

# 4. Transport, Storage, Scope and Assembly

### 4.1 Transport

A written report of any transport damage or missing items must be given to the appointed forwarder and to BARTEC GmbH immediately on receipt of the delivery.

Damage caused by incorrect storage and transport shall not fall within the warranty provisions of BARTEC GmbH.

#### 

This device is heavy (10-18 kg).

There is a risk of injury if it is lifted or moved incorrectly.

> You will need help from others when transporting it.

### 4.2 Intermediate Storage

**(i)** 

#### ATTENTION

#### Damage to property through incorrect storage!

- Comply with the correct storage temperatures.
- ► Keep the POLARIS free of moisture.

### 4.3 Scope of delivery

- 1 x POLARIS PROFESSIONAL Panel PC
- 1 x Reinforcement frame
- 1 x Set of mounting clamps
- 1 x User manual POLARIS PROFESSIONAL Panel PC

#### 4.3.1 Accessories

| Optional:     | Keyboard, finger mouse, touchpad, trackball, joystick       |  |  |
|---------------|-------------------------------------------------------------|--|--|
|               | Enclosure and supporting system for wall and floor mounting |  |  |
|               | Fibre optic converter                                       |  |  |
| Not enclosed: | Assembly material and                                       |  |  |
|               | cable for voltage supply and data line                      |  |  |

### 4.4 Assembly

Before assembling the device, make sure you have all the components and documents.

| Required Tools: | POLARIS<br>(mounting clamps)        | 1 x hex key 3 mm<br>1 x slotted screwdriver   |
|-----------------|-------------------------------------|-----------------------------------------------|
|                 | POLARIS<br>termination compartments | 1 x hex key 2.5 mm<br>1 x slotted screwdriver |
|                 | POLARIS PE connection               | 1 x ring spanner 7 mm                         |

#### 4.4.1 Installation options

The POLARIS can be installed directly in:

- Enclosures
- Switch cabinet doors
- Operating consoles

POLARIS Panel PCs are mounted by fitting them into front panels, which can be done with very little effort. On request, we supply the operating devices as ready-to-use system solutions in stainless steel enclosures for mounting onto walls and floors.

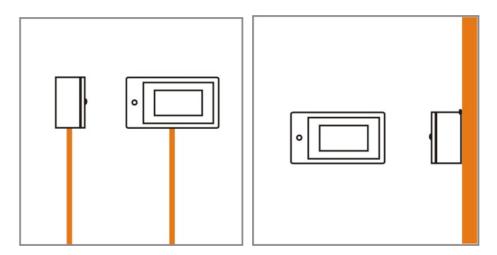

Illustration 7: Examples of floor and wall mounting

## 5. Installation

j

We recommend setting up and testing the entire system before its ultimate installation in the ex-area. If a long connection cable is not available, please use a patch cable to test the basic functions.

#### A DANGER

Electrostatic charging through a stream of particles.

There is a risk of fatal injury in an explosive atmosphere!

- Make sure there are no highly energetic charging mechanisms at the user interface on the display unit or its accessories.
- Do not install the device in the stream of particles.

#### A DANGER

#### No PE connection. Risk of fatal injury in an explosive atmosphere!

▶ The POLARIS must be integrated in the equipotential bonding.

The POLARIS series is approved for an ambient temperature of from 0 °C to +50 °C or from -20 °C to +50 °C and a relative air humidity of from 5 to 95 % non-condensing.

### 5.1 Requirements

G

- The place where the POLARIS is installed must have sufficient mechanical stability/fastening.
- The enclosure intended for accommodating the POLARIS must be designed to bear the device's weight.
- If a supporting system is used, the surface underneath and the means of fastening the supporting system must be designed to bear the weight of the POLARIS.
- Choose the optimum height for operating the POLARIS.
- Ensure good lighting conditions for a perfectly legible display (no direct exposure to the sun's rays).
- Do not mount in direct proximity to switching or current changing devices.
- Only install the POLARIS in conjunction with the reinforcement frame in an IP65 enclosure. Failure to comply with this can lead to water penetrating and damaging the device.

#### Outdoor installation

#### ATTENTION

#### Damage to the formation of condensation or from overheating!

- Avoid direct sunlight!
   Remedy: e.g. shelter with sufficient air circulation.
- ▶ Remove condensation on the POLARIS immediately.
- A POLARIS built into an enclosure must be heated and not removed from the mains.
- Equip the protective housing with breather.

### 5.2 Mechanical Installation

#### **A** CAUTION

This device is heavy (10-18 kg).

Risk of injury if lifted or moved incorrectly.

► Two people are needed for mounting/dismounting the device.

**(i**)

Only qualified personnel, i.e. trained skilled specialists will have the necessary specialised know-how to be able to perform all the mechanical work. Familiarity with and the technically perfect implementation of the safety instructions described in this manual are preconditions for safe installation and commissioning.

#### 🛕 DANGER

Sealed crew plug! The device is closed in the factory.

The explosion protection is lost if opened, and there is a risk of fatal injury in an explosive atmosphere!

► Do not open the crew plug!

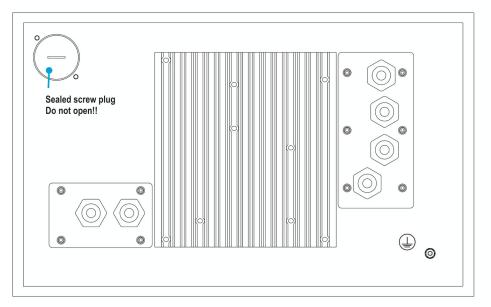

Illustration 8: Rear panel POLARIS

#### 5.2.1 Installation in 2G/3D enclosure

In order to guarantee the IP degree of enclosure protection = IP54 for installation in 2G enclosures of Ex e type of protection (e.g. control equipment), and = IP6X for installation in 2D enclosures in areas where combustible dusts exist - with "protection through the enclosure" type of protection - the reinforcement frame should be used for fastening on the front side.

A reinforcement frame is inserted between the retaining brackets and the enclosure material for good transmission of the clamping force. This ensures even transmission of force.

#### A DANGER

If there is no reinforcement frame, it will not be possible to maintain the IP protection. There is a risk of fatal injury in an explosive atmosphere!

- Only use enclosure with at least 2 mm wall thickness.
- Insert the reinforcement frame between the holder and the enclosure.

| Reinforcement frame for maintenance of Protection Class IP65 |              |  |  |  |
|--------------------------------------------------------------|--------------|--|--|--|
| POLARIS 10.4" / 12.1" W 05-0205-0008                         |              |  |  |  |
| POLARIS 12.1"                                                | 05-0205-0007 |  |  |  |

#### Work steps:

- Insert the POLARIS into the cut-out in the enclosure.
- From the back, place the reinforcement frame over the POLARIS.
- Use screws to fasten all mounting clamps onto the POLARIS and tighten the clamping screws evenly.

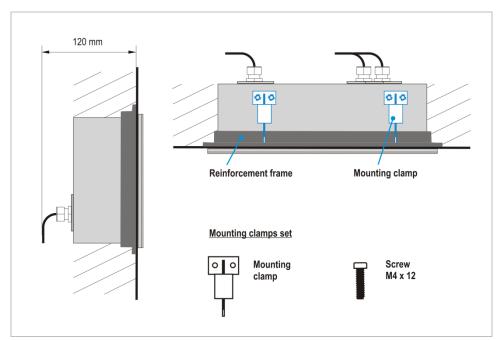

Illustration 9: Minimum installation depth and mounting reinforcement frame

#### 5.2.2 Installation as a System Solution in the Stainless Steel Enclosure

The POLARIS is available as turn-key system solution in a stainless steel enclosure for floor or wall mounting.

| Stainless steel enclosure "Standard" for floor and wall mounting |                          |  |  |
|------------------------------------------------------------------|--------------------------|--|--|
| Type         Dimensions (Width x Height x Depth)                 |                          |  |  |
| POLARIS 10.4" / 12.1" W                                          | 560 mm x 320 mm x 200 mm |  |  |
| POLARIS 12.1"                                                    | 600 mm x 350 mm x 200 mm |  |  |

#### Work steps for floor mounting:

- Prepare supply and data line(s).
- Prepare installation on the basis of the drilling template (see Illustration 10).
- Install supply and data line(s) in the base.
- Attach base to the floor using suitable material.
- Pull supply and data line(s) through the cable glands provided into the enclosure.
   Ensure there is sufficient length.
- Mount the enclosure on the base.
- Open the enclosure and wire according to the terminal assignment.

#### For POLARIS built into the enclosure door:

The open door must be supported and secured during the installation and servicing phase. Otherwise the wall thickness specified may lead to the door sagging slightly when open.

- Close the enclosure door.

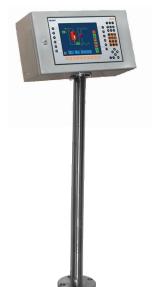

i

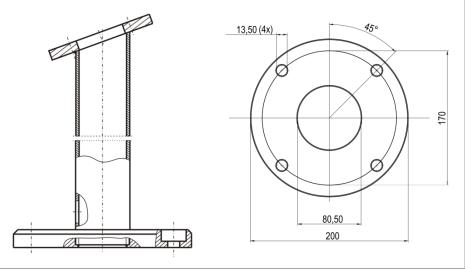

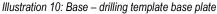

#### Work steps for wall mounting:

- Prepare supply and data line(s).
- Prepare installation on the basis of the drilling template (see Illustration 11).
- Attach POLARIS to the wall.
- Pull supply and data line(s) through the cable glands provided into the enclosure.
   Ensure there is sufficient length
- Open the enclosure and wire according to the terminal assignment.

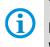

The open door must be supported and secured during the installation and servicing phase. Otherwise the wall thickness specified may lead to the door sagging slightly when open.

- Insert the supply and data line(s) through the cable glands and connect up. Close unused cable glands with blanking plugs.
- Close the enclosure door.

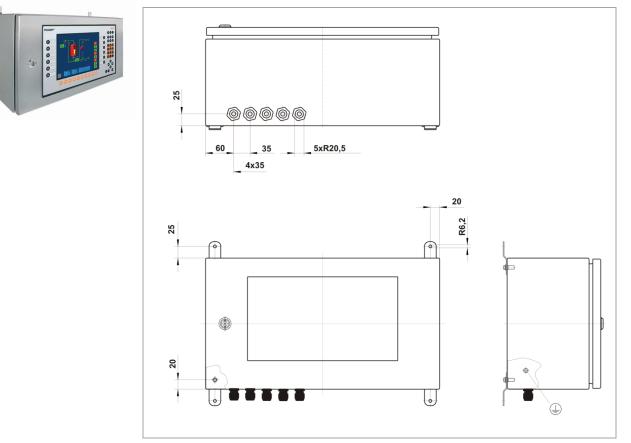

Illustration 11: Wall mounting – dimensions of mounting straps

### 5.3 Electrical Installation

#### 5.3.1 Installation guidelines

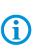

Only qualified personnel, i.e. trained electricians will have the required specialised knowledge to be able to do all the electrical work.

Familiarity with and the technically perfect implementation of the safety instructions described in this manual are preconditions for safe installation and commissioning.

- The user may do only the wiring at the terminals that are accessible to him/her (Ex i and Ex e terminal compartment).
- Any unused cable glands on the Ex e terminal compartment should be closed using an approved blanking plug.
- More extensive dismantling work on the device may be done only by the manufacturer or by persons authorised by the manufacturer for this purpose. The device is factory-sealed. Never open it!
- The equipotential bonding connection point must be connected to the equipotential bonding conductor in the hazardous area. Since the intrinsically safe circuits are galvanically connected to earth, equipotential bonding is required throughout the entire installation of the intrinsically safe circuits.
- The safety and accident prevention regulations applicable to the respective individual case must be observed.
- Devices must be properly installed first before they may be operated.
- It must be possible at all times to disconnect the devices from the voltage supply (in fixed installations by means of an all-pole mains isolating switch or fuse).
- It must be ensured that the supply voltage agrees with the specifications in this user manual and the tolerances must be observed. Use smoothed direct current.
- Malfunctioning cannot be ruled out if levels exceed or drop below the specified tolerances.
- If there is a power failure or if the power supply is interrupted, make sure the system has not been put into a dangerous, undefined condition.
- EMERGENCY STOP mechanisms must remain effective throughout all modes and states of operation.
- Connection cables (particularly data transmission cables) must be selected and laid in a way that ensures that capacitive and inductive interference will not have any adverse effect on the equipment. Appropriate measures must be taken to handle line interruptions to prevent any undefined states occurring.
- Wherever malfunctioning can cause material damage or personal injuries, additional external safety circuits must be provided (e.g. limit switch, mechanical interlocking devices etc.).

### 5.4 Terminal Compartments

#### A DANGER

Sealed screw plug! The device is closed in the factory.

The explosion protection is lost if opened, and there is a risk of fatal injury in an explosive atmosphere!

Do not open the crew plug!

#### 

Non-certified cable glands and non-sealed cable entries endanger the IP protection and accordingly the protection against explosions.

There is a risk of fatal injury in an explosive atmosphere!

- ► Use Ex-certified cable glands.
- Close non-sealed cable entries.

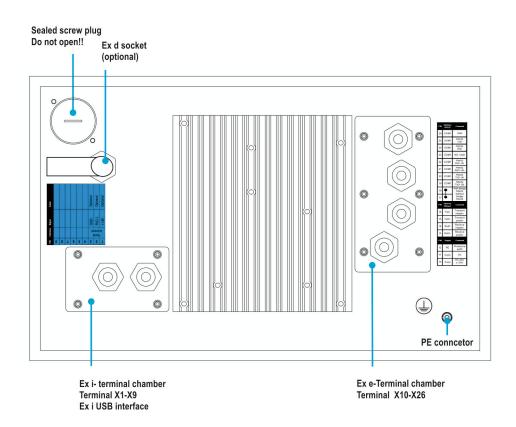

Illustration 12: Pin assignment POLARIS

### 5.5 Ex e Terminal Compartments

#### 5.5.1 Cable entries

When connecting cables and leads to supplies / communications equipment in increased safety protected areas, Ex certified cable entries must be used which are suitable for each type of cable and lead. You must maintain the protection concept "e" and include a suitable sealing element so that an IP rating of at least IP 54 is maintained.

#### 

Do not connect cables and leads while the power supply is active.

Danger to life exists in an explosive atmosphere!

▶ Disconnect the device before beginning any work.

#### 5.5.2 Supply voltage terminal assignment

| Mains Connection Variant DC 24 V |           |        |                  |
|----------------------------------|-----------|--------|------------------|
| Terminal                         | Interface | Signal | Remarks          |
| X10                              | Supply    | +      | DC 24 V ± 10 %   |
| X11                              | Supply    | -      | 0 Volt           |
| X12                              | Supply    | PE     | Protective earth |

#### 5.5.3 Ethernet Terminal Assignment

| Configuration Ethernet 10BaseT |           |        |                                |  |
|--------------------------------|-----------|--------|--------------------------------|--|
| Terminal                       | Interface | Signal | Remarks                        |  |
| X13                            | Ethernet  | RxD +  | 100/10 BaseT Receive positive  |  |
| X14                            | Ethernet  | RxD -  | 100/10 BaseT Receive negative  |  |
| X15                            | Ethernet  | TxD +  | 100/10 BaseT Transmit positive |  |
| X16                            | Ethernet  | TxD -  | 100/10 BaseT Transmit negative |  |

#### Assignment RJ45 plug for Ethernet to POLARIS terminal block

|               | Connection RJ45 |          | POLARIS  |
|---------------|-----------------|----------|----------|
| PIN 1         | PIN             | Signal   | Terminal |
|               | 1               | TX+      | X13      |
| PIN 8         | 2               | TX-      | X14      |
|               | 3               | RX+      | X15      |
|               | 4               | not used |          |
| A Contraction | 5               | not used |          |
|               | 6               | RX-      | X16      |
|               | 7               | not used |          |
|               | 8               | not used |          |

#### 5.5.4 RS422 Interface

| Configuration RS422 |                       |              |                                                                                |        |  |
|---------------------|-----------------------|--------------|--------------------------------------------------------------------------------|--------|--|
| Terminal            | Interface             | Signal       | Remarks                                                                        |        |  |
| X17<br>X18          | Termination<br>On/Off |              | Jumper between terminal X17 and X18 for activation of the terminator resistors |        |  |
| X19                 | Interface COM 1       | TxD B (TxD+) | Transmission cable                                                             | Input  |  |
| X20                 | Interface COM 1       | TxD A (TxD-) | Transmission cablel                                                            | Input  |  |
| X21                 | Interface COM 1       | RxD B (RxD+) | Receiving cable                                                                | Input  |  |
| X22                 | Interface COM 1       | RxD A (RxD-) | Receiving cable                                                                | Input  |  |
| X23                 | Interface COM 1       | TxD B (TxD+) | Transmission cable                                                             | Output |  |
| X24                 | Interface COM 1       | TxD A (TxD-) | Transmission cable                                                             | Output |  |
| X25                 | Interface COM 1       | RxD B (RxD+) | Receiving cable                                                                | Output |  |
| X26                 | Interface COM 1       | RxD A (RxD-) | Receiving cable                                                                | Output |  |

#### RS422 connection mode (full duplex)

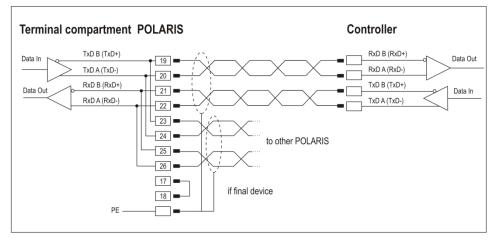

Maximum length of the data line 1,000 m.

Pins 19-23, 20-24, 21-25, 22-26 are already connected inside.

(j)

Setting of the terminal resistors at the start and end of the bus line is not necessary in most cases due to internal EMC measures. Depending on local circumstances, the data transmission may worsen in individual cases.

The appropriate pin assignment of the controller can be found in the manufacturer's interface description.

#### 5.5.5 **PROFIBUS-DP** interface (optional)

# í

The PROFIBUS DP (BARTEC) interface can be used only in conjunction with the BMS-Graf-pro 7 visualisation software

| Configuration PROFIBUS-DP |                 |                |                                        |  |  |
|---------------------------|-----------------|----------------|----------------------------------------|--|--|
| Terminal                  | Interface       | Signal         | Remarks                                |  |  |
| X17                       | not connected   |                |                                        |  |  |
| X18                       | not connected   |                |                                        |  |  |
| X19                       | Interface COM 1 | Termination B2 | Bridge for terminating network (B1-B2) |  |  |
| X20                       | Interface COM 1 | Termination A2 | Bridge for terminating network (A1-A2) |  |  |
| X21                       | Interface COM 1 | Termination B1 | Bridge for terminating network (B1-B2) |  |  |
| X22                       | Interface COM 1 | Termination A1 | Bridge for terminating network (A1-A2) |  |  |
| X23                       | Interface COM 1 | Out B          | Signal B Output                        |  |  |
| X24                       | Interface COM 1 | Out A          | Signal A Output                        |  |  |
| X25                       | Interface COM 1 | In B           | Signal B Input                         |  |  |
| X26                       | Interface COM 1 | In A           | Signal A Input                         |  |  |

Connection of a controller via the PROFIBUS-DP interface of the POLARIS.

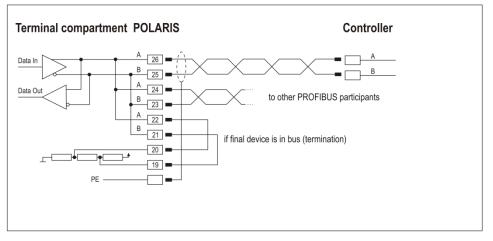

Maximum line length: see PNO specification.

**(i)** 

Pins 26-24-22, 25-23-21 are already connected inside.

See the interface description from the controller manufacturer for the relevant pin assignment of the controller.

#### 5.5.6 TTY interface (optional)

| Configura | Configuration TTY |        |                                     |  |  |  |
|-----------|-------------------|--------|-------------------------------------|--|--|--|
| Terminal  | Interface         | Signal | Remarks                             |  |  |  |
| X17       | Not connected     |        |                                     |  |  |  |
| X18       | Not connected     |        |                                     |  |  |  |
| X19       | Interface COM 1   | GND    | Signal ground for receiver          |  |  |  |
| X20       | Interface COM 1   | Rx-    | Cathode                             |  |  |  |
| X21       | Interface COM 1   | Rx+    | Anode                               |  |  |  |
| X22       | Interface COM 1   | 20 mA  | Signal power source for receiver    |  |  |  |
| X23       | Interface COM 1   | GND    | Signal ground for transmitter       |  |  |  |
| X24       | Interface COM 1   | Tx-    | Emitter                             |  |  |  |
| X25       | Interface COM 1   | Tx+    | Collector                           |  |  |  |
| X26       | Interface COM 1   | 20 mA  | Signal power source for transmitter |  |  |  |

The transmitter is active and the receiver is passive in both the POLARIS and the control.

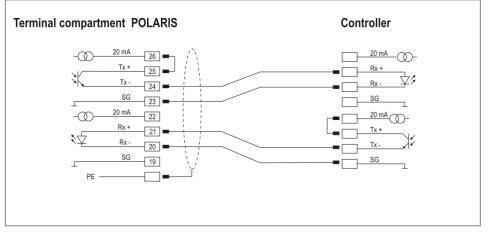

In the POLARIS the transmitter and receiver are active. The control is completely passive.

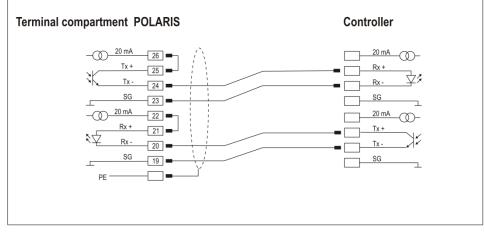

Maximum line length depending on baud rate of up to 1,000 m.

See the interface description from the controller manufacturer for the relevant pin assignment of the controller.

Subject to technical changes. 08/2014

**(i**)

#### 5.5.7 RS232 interface (optional)

| Configurat | Configuration RS232 |        |               |  |  |  |
|------------|---------------------|--------|---------------|--|--|--|
| Terminal   | Interface           | Signal | Remarks       |  |  |  |
| X17        | Not connected       |        |               |  |  |  |
| X18        | Not connected       |        |               |  |  |  |
| X19        | Not connected       |        |               |  |  |  |
| X20        | Not connected       |        |               |  |  |  |
| X21        | Not connected       |        |               |  |  |  |
| X22        | Not connected       |        |               |  |  |  |
| X23        | Not connected       |        |               |  |  |  |
| X24        | Interface COM 1     | RxD    | Receive       |  |  |  |
| X25        | Interface COM 1     | TxD    | Transmit      |  |  |  |
| X26        | Interface COM 1     | GND    | Signal ground |  |  |  |

Connection of a controller via RS232 interface of the POLARIS.

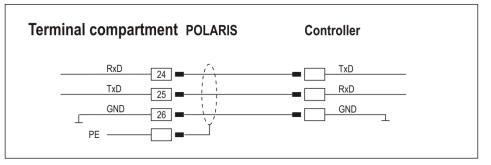

Maximum length of the data line 15 m.

**(i)** 

See the interface description from the controller manufacturer for the relevant pin assignment of the controller.

POLARIS PROFESSIONAL POLARIS Panel PC Professional 10.4" / 12.1" / 12.1" W

#### 5.5.8 Siemens PROFIBUS-DP interface (optional)

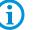

Possible only with the POLARIS Panel PC 12.1"!

| Configuration Siemens PROFIBUS (supported only WinCC flexible) |                 |        |             |  |  |
|----------------------------------------------------------------|-----------------|--------|-------------|--|--|
| Terminal                                                       | Interface       | Signal | Remarks     |  |  |
| X17                                                            | Not connected   |        |             |  |  |
| X18                                                            | Not connected   |        |             |  |  |
| X19                                                            | Interface COM 1 | B*     | Termination |  |  |
| X20                                                            | Interface COM 1 | A*     | Termination |  |  |
| X21                                                            | Interface COM 1 | LTG-B  | Out B       |  |  |
| X22                                                            | Interface COM 1 | LTG-A  | Out A       |  |  |
| X23                                                            | Interface COM 1 | LTG-B  | In B        |  |  |
| X24                                                            | Interface COM 1 | LTG-A  | In A        |  |  |
| X25                                                            | Interface COM 1 | RTS-AS |             |  |  |
| X26                                                            | Interface COM 1 | M5V    |             |  |  |

Connection of a controller via a Siemens PROFIBUS-DP interface of the POLARIS.

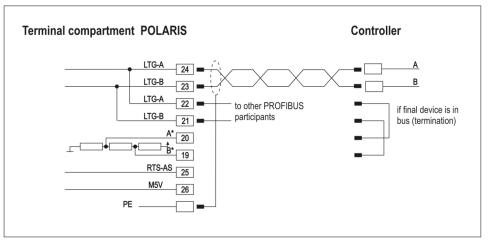

Maximum line length: see PNO specification.

(j)

Pins 24-22, 23-21 are already connected inside.

See the interface description from the controller manufacturer for the relevant pin assignment of the controller.

#### 5.5.9 USB interface (optional)

| Configurat | tion USB      |        |                 |
|------------|---------------|--------|-----------------|
| Terminal   | Interface     | Signal |                 |
| X17 - X22  | not connected |        |                 |
| X23        | USB           | VCC    | +5 V            |
| X24        | USB           | Data-  | USB data signal |
| X25        | USB           | Data+  | USB data signal |
| X26        | USB           | GND    |                 |

The individual conductors are colour-coded in a 4-wire USB cable as follows:

| Г        |           | Plug Ty | /pe A  | Socket Type | Α          |
|----------|-----------|---------|--------|-------------|------------|
|          |           | 4 3     | 2 1    | 1 2 3 4     |            |
|          |           | Plug Ty | /pe B  | Socket Type | В          |
|          |           | 1       | 2<br>3 | 2 1<br>3 4  |            |
| Panel PC | USB conne | ction   | Colou  | r           | Function   |
| X23      | 1         |         | RD     |             | VCC (+5 V) |
| X26      | 4         |         | BK     |             | GND        |
| X25      | 3         |         | GN     |             | + Data     |
| X24      | 2         |         | WH     |             | - Data     |

(j)

The maximum length of a lead should not exceed 2 m.

Maximum current: 500 mA.

#### 5.5.10 Interface RS422/USB (optional)

| Configurat | Configuration RS422/USB |              |                    |       |  |  |
|------------|-------------------------|--------------|--------------------|-------|--|--|
| Terminal   | Interface               | Signal       |                    |       |  |  |
| X17 - X18  | not connected           |              |                    |       |  |  |
| X19        | COM 1                   | TxD B (TxD+) | Transmission cable | Input |  |  |
| X20        | COM 1                   | TxD A (TxD-) | Transmission cable | Input |  |  |
| X21        | COM 1                   | RxD B (RxD+) | Receiving cable    | Input |  |  |
| X22        | COM 1                   | RxD A (RxD-) | Receiving cable    | Input |  |  |
| X23        | USB                     | VCC          | +5 V               |       |  |  |
| X24        | USB                     | Data-        | USB data signal    |       |  |  |
| X25        | USB                     | Data+        | USB data signal    |       |  |  |
| X26        | USB                     | GND          |                    |       |  |  |

## 5.6 Ex i Terminal Compartment

#### A DANGER

Accessories which have not been approved jeopardise the explosion protection. There is a risk of fatal injury in an explosive atmosphere!

Only use POLARIS accessories!

(j)

The cover for the Ex i terminal compartment need not be used when deploying a protective enclosure with protection class of at least IP20.

#### 5.6.1 Connection of Ex i input device to the POLARIS (optional)

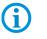

Do not connect the keyboard, mouse, trackball, touchpad, joystick while the power supply is active.

#### POLARIS with front keys

| PS/2 for in | PS/2 for input devices (mouse) |        |         |                                    |  |  |  |
|-------------|--------------------------------|--------|---------|------------------------------------|--|--|--|
| Terminal    | Interface                      | Colour | Signal  | Remarks                            |  |  |  |
| X4          | PS/2                           | WH/BR  | VCC     | Supply voltage                     |  |  |  |
| X5          | PS/2                           | GN/YE  | GND     | Mass connected to protective earth |  |  |  |
| X6          | not used                       |        |         |                                    |  |  |  |
| X7          | not used                       |        |         |                                    |  |  |  |
| X8          | PS/2                           | BL     | MS_CLK  | Mouse clock signal                 |  |  |  |
| X9          | PS/2                           | RD     | MS_DATA | Mouse data signal                  |  |  |  |

POLARIS without front keys

| PS/2 for input devices (mouse and keyboard) |      |       |         |                              |         |  |
|---------------------------------------------|------|-------|---------|------------------------------|---------|--|
| Terminal Interface Colour Signal Remarks    |      |       |         |                              |         |  |
| X4                                          | PS/2 | WH/BR | VCC     | Supply voltage               |         |  |
| X5                                          | PS/2 | GN/YE | GND     | Mass connected to protective | e earth |  |
| X6                                          | PS/2 | PK    | KB_CLK  | Keyboard clock sign          | al      |  |
| X7                                          | PS/2 | GR    | KB_DATA | Keyboard data signa          | al      |  |
| X8                                          | PS/2 | BL    | MS_CLK  | Mouse clock sign             | al      |  |
| X9                                          | PS/2 | RD    | MS_DATA | Mouse data signa             | al      |  |

- Make the connection between the POLARIS and the Ex i keyboard.

Connection by means of a 1.80-metre-long connection cable

- Keyboard and mouse
   Type 05-0068-0163
- Keyboard and trackball/joystick
   Type 05-0068-0172
- Keyboard and touchpad
   Type 05-0068-0183

(Optional: 3-metre-long connection cable)

#### 5.6.2 Ex i USB interface for BARTEC Ex i memory stick

USB socket, 4-pole, Type A

#### Extension of the USB when using a protective enclosure (IP20)

The USB wall bushings on the protective enclosure must correspond at least to protection class IP20.

The following types of cable should be used for the extension (max. 2 m).

Cable name: Inline E258105 AWM STYLE 2725, 80°C 30V VW-1

28AWGX1P, 24AWGX2C; USB 2.0 High speed cable

#### 5.6.3 Ex d socket (optional)

j

#### A DANGER

#### Live plug-in connections!

Risk of fatal injury if opened in an explosive atmosphere!

- Before opening the protective cap on the Ex socket on the POLARIS, make sure there is no connection to voltage.
- ► Plug-in connections must be closed with a protective cap immediately after separation. The closing element must be positioned correctly.
- ► Use flanged socket outlets and appliance couplers only with appropriate plug-in connectors/couplings that are not damaged in any way.

**()** 

Plug-in connectors in the (red insert) series cannot be combined with plugs in the new geometrically modified (green insert) series. When replacements are delivered, the plug-in system must be replaced in pairs.

| Schirm     | PIN 2 (WH)<br>PIN 3 (GN) | PIN   | Signal | Colour |
|------------|--------------------------|-------|--------|--------|
|            |                          | Pin 1 | VCC1   | RD     |
|            |                          | Pin 2 | Data-  | WH     |
| 14         |                          | Pin 3 | Data + | GN     |
|            |                          | Pin 4 | GND    | BK     |
|            |                          |       |        |        |
| PIN 1 (RD) | PIN 4 (BK)               |       |        |        |

#### 5.6.4 Connection of a BARTEC BCS 160<sup>ex</sup> hand scanner (optional)

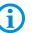

**(i**)

Do not connect the hand scanner when there is an active power supply.

| Configuration of hand scanner connection (optional) |              |                                                                      |                                         |                                  |  |
|-----------------------------------------------------|--------------|----------------------------------------------------------------------|-----------------------------------------|----------------------------------|--|
| Terminal                                            | Interface    | Signal                                                               | Rem                                     | arks                             |  |
| X1                                                  | Hand scanner | +UB                                                                  | Supp                                    | bly voltage +5 V                 |  |
| X2                                                  | Hand scanner | RxD-I                                                                | Data                                    | input RS232-Signal               |  |
| X3                                                  | Hand scanner | GND                                                                  | Earth                                   | n connected to protective ground |  |
| Intrinsically<br>supply curre<br>Terminal X1        |              | I <sub>0</sub><br>P <sub>0</sub><br>R <sub>i</sub><br>C <sub>0</sub> | 5.5<br>440<br>1.25<br>25<br>55.8<br>0.2 | V<br>mA<br>W<br>Ω<br>μF<br>mH    |  |

The BCS 160<sup>ex</sup> hand scanner series can only be used with the original connection cable from BARTEC.

#### Connection cable to BCS 160ex Barcode hand scanner (pre-assembled)

| Cable specified for connection to: | Scanner cable | Version | Length | BARTEC<br>order no. |
|------------------------------------|---------------|---------|--------|---------------------|
| POLARIS                            | RS232/RS422   | smooth  | 1.8 m  | 17-21BE-M000/0000   |
| supply module                      | RS232/RS422   | spiral  | 3.8 m  | 17-21BE-M010/0000   |

# Connection cable to Ex base station of BCS 160<sup>ex</sup> BT Bluetooth hand scanner (pre-assembled)

| Cable specified for connection to: | Scanner cable | Version | Length | BARTEC<br>order no. |
|------------------------------------|---------------|---------|--------|---------------------|
| POLARIS                            | RS232/RS422   | smooth  | 1.8 m  | 17-21BE-M020/0000   |
| supply module                      | RS232/RS422   | spiral  | 3.8 m  | 17-21BE-M030/0000   |

#### Terminal connection diagram

BCS 160<sup>ex</sup> hand scanner to supply module by means of connector/adapter.

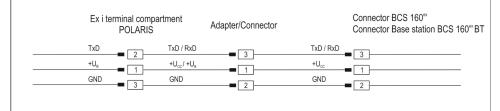

#### 5.6.5 Fibre-Optic Port (optional)

For the fibre-optic transmission a fibre-optic converter is used inside the POLARIS and it converts the Ethernet/IP to fibre-optic signals (Ethernet/IP Ex e connection is not required).

For transmission a converter of the same type is needed for the non-hazardous area. This is included in the scope of supply.

#### **Technical Data**

| Connection of    | the POLARIS             | ST connector                                                                   |  |  |  |
|------------------|-------------------------|--------------------------------------------------------------------------------|--|--|--|
| External fibre-o | ptic converter          | Connection of the ST connector/RJ 45 plug                                      |  |  |  |
| Power supply     |                         | external power pack                                                            |  |  |  |
| Data rate        |                         | 100 MBit/s                                                                     |  |  |  |
| Permissible am   | bient temperatures      |                                                                                |  |  |  |
|                  | Storage/transport       | -20 °C to +80 °C                                                               |  |  |  |
|                  | Operation               | -20 °C to +80 °C<br>-20 °C to +80 °C<br>up to 2 km<br>62.5/125 μm or 50/125 μm |  |  |  |
| Multi-mode       |                         |                                                                                |  |  |  |
|                  | Range                   | up to 2 km                                                                     |  |  |  |
|                  | Fibre type              | 62.5/125 μm or 50/125 μm                                                       |  |  |  |
|                  | Min. transmitting power | 19 dBm                                                                         |  |  |  |
|                  | Min. sensitivity        | 31 dBm                                                                         |  |  |  |
|                  | Wave length             | 1310 m                                                                         |  |  |  |
|                  | Plug connector          | ST (MS400161)                                                                  |  |  |  |
| Single-mode      |                         |                                                                                |  |  |  |
|                  | Range                   | up to 15 km                                                                    |  |  |  |
|                  | Fibre type              | 9/125 μm                                                                       |  |  |  |
|                  | Min. transmitting power | 15 dBm                                                                         |  |  |  |
|                  | Min. sensitivity        | 31 dBm                                                                         |  |  |  |
|                  | Wave length             | 1310 m                                                                         |  |  |  |
|                  | Plug connector          | ST (MS400163)                                                                  |  |  |  |

The POLARIS fibre-optic connection is approved for op pr. The following must be observed when installing.

#### A DANGER

#### There is a risk of fatal injury in an explosive atmosphere!

- Protect the ST sockets from impact effects.
- Make sure the plug on the fibre-optic cable is connected or closed before you put the POLARIS into operation.
- ► The fibre optic cable must laid with protection. (e.g. robust cabling, protective tubes or cable channel)

## 5.7 EMC (Electromagnetic Compatibility)

1

G

This is a class A unit and can cause radio interference in residential areas; if it does, the owner/managing operator may be required to implement suitable measures and pay for loss or damage.

Only shielded conductors may be used as connecting conductors. This applies both to the data line and to all other conductors too.

The data lines must be stranded in pairs. Example  $2 \times 2 \times 0.75 \text{ mm}^2$  LIYCY TP.

As far as possible, separate conductors should be used for power supply and data.

#### 5.7.1 Power supply

A regulated mains adapter with an output of at least 2 A must be used as power supply. It is not permitted to fall below or exceed the power supply of DC 24 V  $\pm$  10 % at the installation site. The voltage drop on the supply line must be observed and corrected where necessary.

The voltage drop on the supply line is calculated according to the following equation:

| $\Delta U$ | Voltage drop on the supply line at power supply voltage of DC 24 V                                              | Max. 2.4 V                                            |
|------------|----------------------------------------------------------------------------------------------------|-------------------------------------------------------|
| $\Delta U$ | Voltage drop on the supply line with maximum<br>permissible mains adapter overvoltage<br>DC 24 V +10 % (26.4 V) | Max. 4.8 V<br>(until 10% undervoltage is<br>achieved) |
| Ι          | Electricity for a POLARIS Panel PC                                                                              | At least 1.5 A                                        |
| A          | Cable cross-section of the supply line                                                                          |                                                       |
| К          | Specific conductance of copper                                                                                  | $56 \frac{m}{\Omega \cdot mm^2}$                      |
| l          | Length of the supply line<br>(consider both the outgoing and return line)                                       |                                                       |

$$R = \frac{l}{\kappa \cdot A} \quad R = \frac{\Delta U}{I} \qquad \Delta U = \frac{l}{\kappa \cdot A} \cdot I$$

| Examples               | Cable cross-section  | Maximum line length |
|------------------------|----------------------|---------------------|
| Supply voltage DC 24 V | 0.75 mm <sup>2</sup> | approx. 50 m        |
|                        | 1.5 mm <sup>2</sup>  | approx. 100 m       |
|                        | 2.5 mm²              | approx. 170 m       |

If the voltage drop cannot be balanced out or the calculation produces excessive cable cross-sections, a separate mains adapter must be installed near the installation site.

Example: pressure-tight encapsulation or ex-free area on the outside of the building.

As a result of the connection of the power supply to the POLARIS, the earth for the power supply is connected to the PE. It is essential to ensure that the earth for the power supply on the POLARIS, if this is not electrically isolated, indicates no potential difference to the PE/PA.

#### 5.7.2 Back-up fuse

The POLARIS PROFESSIONAL series with DC 24 V is internally protected by a slow 1.6 A fuse. The fuse can trip in the case of voltage drops or undervoltage.

**(i)** 

1

We recommend protecting the devices with a fast-acting 1.6 A back-up fuse to prevent the tripping of the internal fuse in the device. The internal fuse can only be changed by BARTEC.

#### 5.7.3 Interference suppression

Certain basic measures must be taken to ensure freedom from interference when the POLARIS are installed:

- Certain basic measures must be taken to ensure freedom from interference when the POLARIS are installed:
- The interference voltages coupled into the device via power, data and signal line and the electrostatic voltage caused by contact are to be dissipated through the equipotential bonding.
- The installation point should be as far as possible away from fields of electromagnetic interference. This is especially important if there are frequency converters in the vicinity. Under certain circumstances will it be advisable to set up partitions to isolate the graphic display from interference.
- If inductive devices are fitted in the vicinity (e.g. contactor, relay or solenoid coils), especially if they are powered from the same source, protective circuits (e.g. RC elements) must be installed.
- Power supply and data cables must be laid so as to avoid interference. This can be achieved, for example, by avoiding laying such cables in close proximity to highcurrent carrying cables.

#### 5.7.4 Shielding

- Only cables with braided shielding should be used (recommended cover density > 80%).
- Sheet shielding should not be used.
- Generally, connection of the shielding at both ends results in optimum damping of all interference frequencies.
- Connection of the shielding at one side only may be more advisable if a difference in potential exists and no equipotential bonding cable can be laid.

#### 5.7.5 Connection of shielding

A low impedance connection to the circuit protective conductor is important to ensure a low current fault path.

When sub-D connectors are used, the shielding should always be connected to the metal casing of the sub-D plug.

The plug casing of some controllers is not always well connected to earth. In such cases it may prove advantageous to insulate the shielding from the sub-D plug of the controller and connect it directly to the protective earth conductor by means of a cable that should be kept as short as possible (0.75 mm<sup>2</sup> ... 1.5 mm<sup>2</sup>).

#### 5.7.6 Examples of Shielding Connections

#### Double-sided shield connection on the connecting cables:

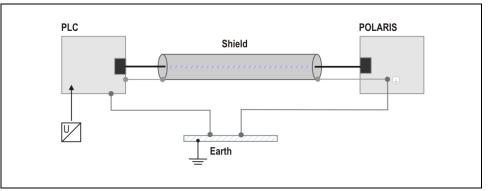

Illustration 13: Example of double-sided shield connection

Generally, connection of the shielding at both ends results in optimum damping of all interference frequencies. This method is to be recommended when there is good equipotential bonding between the individual units. In such cases it is possible to make use of the controller's voltage supply cable even if this is not electrically isolated.

#### Single-sided shield connection on the connecting cables:

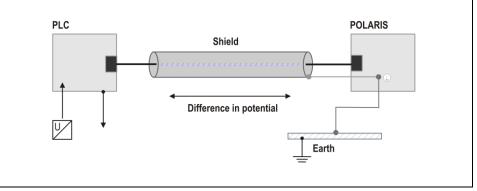

Illustration 14: Example of single-sided shield connection

Connection of the shielding at one end only is recommended when there is inadequate equipotential bonding, or none at all. In such cases an electrically isolated power supply unit must be used.

Before the equipment goes into service the directions from the controller manufacturer regarding proper assembly and operation must be read carefully. They should then be applied taking full account of the recommendations we make here.

#### 5.7.7 Ethernet

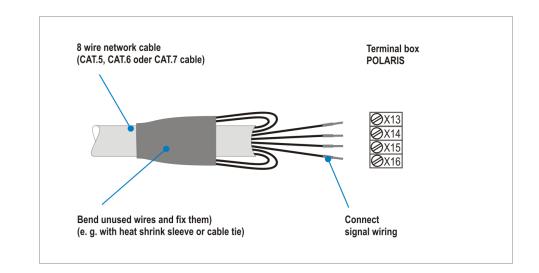

## 6. Commissioning

For electrical systems the relevant installation and operating specifications (e.g. Directives 99/92/EC and 94/9/EC, BetrSichV and the applicable national ordinances, IEC 60 079-14 and the DIN VDE 0100 series) must be observed.

The operator of an electrical system in a hazardous environment must keep the operating equipment in an orderly condition, operate it correctly, monitor it and do the required maintenance and repairs.

Before commissioning the devices, check that all components and documents are there.

### 6.1 Final Inspection

#### Check the following requirements before commissioning the device:

Only open the ex e terminal compartment with terminals for the supply and data line(s) once it has been ensured that no potentially explosive atmosphere is present and that the power supply has been turned off.

- ▶ Has the reinforcement frame between the bracket and enclosure been inserted?
- ▶ Is there no damage to seals, cable connections or glass panel?
- ► Are the supply and data line(s) correctly wired?
- ► Have the supply and data line(s) been tightened in the screw terminals?
- ► Are all terminal compartments closed?
- Have all cable glands been tightened and all open cable entries closed with blanking plugs?

Only start the POLARIS (if a potentially explosive atmosphere is present) once the final inspection has been carried out.

### 6.2 Commissioning Software

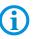

The Windows XP Professional and Windows 7 Ultimate operating systems do not support EWF!

#### 6.2.1 EWF (Enhanced Write Filter)

#### What is EWF?

The Enhanced Write Filter is a write protection and it protects the POLARIS Panel PCs operating system if there is a power failure, ensuring that the POLARIS Panel PCs will be able to start perfectly.

#### What is the as-delivered condition?

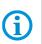

The POLARIS Panel PCs 10.4", 12.1" and 12.1" W with Windows  $7^{\circ}$  Embedded MUI are supplied with an activated EWF (Enhanced Write Filter).

Processor Intel® Atom™ N270, 1,6 GHz: Built 00D

The data carrier that is used is divided into:

- Partition C boot drive with operating system protected by EWF
- Partition D application data (e.g. BMS Graf Runtime) not protected by EWF

#### Behaviour when EWF is activated?

– Partition C

When the EWF is activated, it is <u>not</u> possible to write on Partition C. All write accesses to the C: partition are redirected into an RAM overlay. The changes that are made are <u>not</u> available after rebooting.

Partition D

Is not protected by EWF. Write access to Partition D is possible at any time. The data is still available after a reboot.

Data can be lost during write access if there is a power failure.

#### Procedure when changing system settings

#### ATTENTION

Switching off when the EWF is deactivated can cause a loss of data inside the operating system!

- Activate the EWF immediately after changes.
- Shut down the operating system properly.

#### Deactivating the EWF

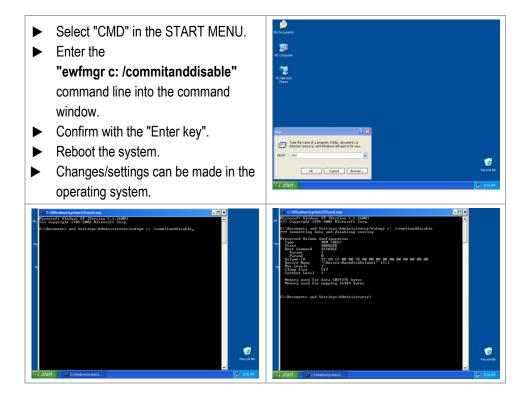

#### Activating the EWF

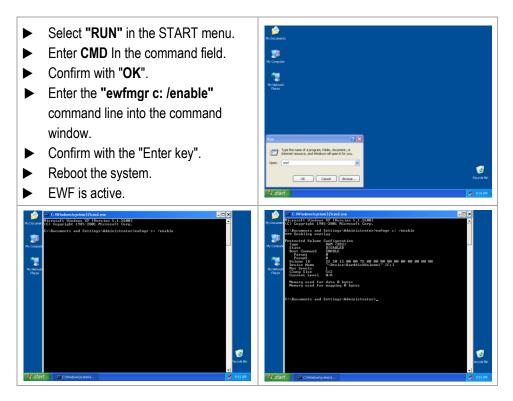

#### 6.2.2 Network (Ethernet) Setup

#### Requirements

Network (Ethernet) setup: Physical connection (connection of Ethernet cable to a network).

- ► Go to Start ⇔ Control panel <double click>.
- Mark "Network connections" and start with <double click>.
- Select LAN connection with < double click >.

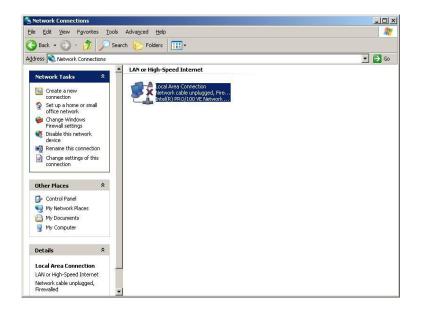

| 💕 Control Panel                       |                          |                         |                             |                         |                       |                           |                         | - 🗆 × |
|---------------------------------------|--------------------------|-------------------------|-----------------------------|-------------------------|-----------------------|---------------------------|-------------------------|-------|
| <u>Eile Edit View Favorites Tools</u> | Help                     |                         |                             |                         |                       |                           |                         | 1     |
| 🕝 Back 👻 📀 👻 🏂 Sea                    | rch <mark></mark> Folde  | rs 🛄 🕶                  |                             |                         |                       |                           |                         |       |
| Address 🔂 Control Panel               |                          |                         |                             |                         |                       |                           |                         | 🔁 Go  |
| Control Panel *                       | G.                       | ×.                      | <b>S</b>                    | -                       | 2                     | P                         | 3                       |       |
| Switch to Category View               | Accessibility<br>Options | Add Hardware            | Add or<br>Remov             | Administrative<br>Tools | Automatic<br>Updates  | Date and Time             | Display                 |       |
| See Also 🌣                            | N                        | d                       | and the                     |                         | <b>9</b>              | 1                         | C                       |       |
| 💩 Windows Update                      | Folder Options           | Fonts                   | Game<br>Controllers         | Intel(R)<br>Extreme     | Internet<br>Options   | Keyboard                  | Mouse                   |       |
| eight and Support                     |                          |                         |                             | -                       |                       | ۲                         | 3                       |       |
|                                       | Network<br>Connections   | Network Setup<br>Wizard | Phone and<br>Modem          | Power Options           | Printers and<br>Faxes | Regional and<br>Language  | Scanners and<br>Cameras |       |
|                                       | B                        | ۲                       | Ø,                          | 2                       | <b>N</b>              |                           | <u>8</u> 2              |       |
|                                       | Scheduled<br>Tasks       | Security<br>Center      | Sounds and<br>Audio Devices | Speech                  | System                | Taskbar and<br>Start Menu | User Accounts           |       |
|                                       | 6                        |                         |                             |                         |                       |                           |                         |       |
|                                       | Windows<br>Firewall      | Wireless<br>Network Set |                             |                         |                       |                           |                         |       |
|                                       |                          |                         |                             |                         |                       |                           |                         |       |
|                                       |                          |                         |                             |                         |                       |                           |                         |       |
|                                       |                          |                         |                             |                         |                       |                           |                         |       |

- To select the function Internet Protocol click (figure 1) on sub item "Properties"
- ▶ With a < double click > on Internet Protocol (figure 2) the function is started.

| 🚣 Local Area Connection Status | <u>?×</u>     | 🚣 Local Area Connection Properties                                                                                                    | ? ×       |
|--------------------------------|---------------|----------------------------------------------------------------------------------------------------|-----------|
| General Support                | 1             | General Authentication Advanced                                                                                                    |           |
| Connection                     |               | Connect using:                                                                                                    |           |
| Status:                        | Connected     | Intel(R) PR0/100 VE Network Conne                                                                                                    | figure    |
| Duration:                      | 00:02:46      |                                                                                                    |           |
| Speed:                         | 100.0 Mbps    | This connection uses the following items:                                                                                                    |           |
|                                |               | Elient for Microsoft Networks     Elie and Printer Sharing for Microsoft Networks     Elie and Printer Sharing for Microsoft Networks     Elie and Printer Sharing for Microsoft Networks     Elie and Printer Statement |           |
| Activity                       |               |                                                                                                    |           |
| Sent —                         | Received      | Install Uninstall Prop                                                                                                    | erties.   |
| Packets: 39                    |               | Transmission Control Protocol/Internet Protocol. The<br>wide area network protocol that provides communicati<br>across diverse interconnected networks.                                                                  |           |
|                                |               | Show icon in notification area when connected                                                                                                    |           |
| <u>Properties</u><br>Disable   |               | Notify me when this connection has limited or no con                                                                                                    | nectivity |
|                                | <u>C</u> lose | OK                                                                                                    | Cancel    |

Figure 1

- Figure 2
- ▶ The chart (figure 3) appears when the network and a DHCP server are available.
- Configuration example (figure 4) when no DHCP server is available.

| General Alternate Configuration                                                                                                    | Internet Protocol (TCP/IP) Proper                                                                        |                     | ?    |
|----------------------------------------------------------------------------------------------------|----------------------------------------------------------------------------------------------------|---------------------|------|
| You can get IP settings assigned automatically if your network supports<br>this capability. Otherwise, you need to ask your network administrator for<br>the appropriate IP settings. | You can get IP settings assigned au<br>this capability. Otherwise, you need the appropriate IP settings. |                     |      |
| Obtain an IP address automatically                                                                                                    | C Obtain an IP address automati                                                                          | cally               |      |
| C Use the following IP address:                                                                                                    | Use the following IP address:                                                                            |                     | -    |
| IP address                                                                                                    | IP address:                                                                                              | 192.168.1.20        |      |
| Sybnet mask:                                                                                                    | S <u>u</u> bnet mask:                                                                                    | 255 . 255 . 255 . 0 |      |
| Default gateway.                                                                                                    | Default gateway:                                                                                         | 192.168.1.21        |      |
| Obtain DNS server address automatically                                                                                                    | C Obtain DNS server address au                                                                           | tomatically         |      |
| C Use the following DNS server addresses:                                                                                                    | Use the following DNS server                                                                             | addresses:          | _    |
| Preferred DNS server                                                                                                    | Preferred DNS server:                                                                                    | 192.168.1.21        |      |
| Alternate DNS server                                                                                                    | <u>A</u> lternate DNS server:                                                                            | <u>x e e</u>        |      |
| Advanced                                                                                                    |                                                                                                    | Advanced            | i    |
| OK Cancel                                                                                                    |                                                                                                    | ОК Са               | ncel |

Figure 3

Figure 4

#### 6.2.3 Keyboard Settings for example with Windows XP Professional

Keyboard customization to suit the respective application

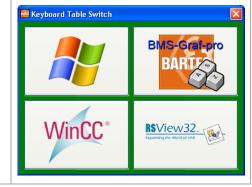

This is not necessary with the BMS Graf pro visualisation software. The use of software from other sources must be checked in each individual case.

#### 6.2.4 Touch Screen for example with Windows XP Professional

ſ

In the POLARIS with touch screen, the touch screen software is pre-installed already. The touch screen software is available for download under <a href="http://www.bartec.de/automation-download/">http://www.bartec.de/automation-download</a>

#### Calibration

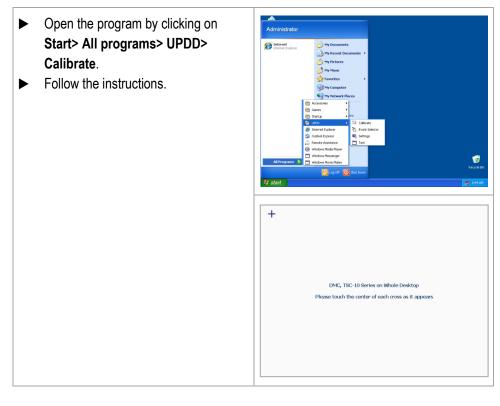

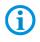

In Windows 7 Embedded MUI, the EWF must be deactivated before the touch screen can be calibrated.

## 7. Operation

Once the final inspection has been carried out, the device can be put into operation.

The POLARIS series does not have any ON/OFF switch.

## 7.1 Operating System

**f** 

The POLARIS series devices have the Windows 7 Embedded MUI, the Windows 7 Ultimate or the Windows XP Professional operating system pre-installed. The licence sticker is located on the back of the POLARIS, beside the type label. According to the licence for Windows XP Embedded and Windows 7 Embedded, it is not permissible to use this system as an office PC.

## 7.2 Recovery/Backup Function

The POLARIS can be restored to delivery status by means of a recovery stick.

**(i)** 

ĭ

The recovery flash drive is not included in the scope of supply. It can be ordered from the contact address **support-polaris@bartec.de** 

The recovery flash drive contains the functions:

- image recovery (factory reset) flash drive
- backup
- restoration

#### 7.2.1 Recovery-Stick Image

The recovery stick image for the POLARIS Panel PC can be found on the POLARIS type label.

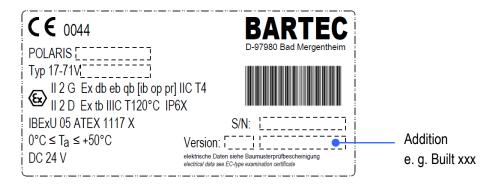

The POLARIS can be restored to the original state only with the recovery flash drive or image recovery flash drive from BARTEC.

#### 7.2.2 Backup

We expressly point out that it is the user's responsibility to make a backup of the POLARIS and all its functions!

We expressly recommend that such a backup of the POLARIS be saved on an external storage medium (USB stick [recovery stick], CD, DVD or suchlike) and/or in the company network!

#### 7.2.3 Backup on the USB Stick

- Insert the recovery/reset/backup stick into the USB port.
- Boot up the POLARIS and follow the instructions.

#### 7.2.4 Switching Off and Shutting Down

i

Irrespective of the application, the Microsoft Windows operating system saves important data in the working memory during system operation. Before the PC or the POLARIS is switched off, this data must be saved on the hard disk.

#### **ATTENTION**

Shutting down the POLARIS in an orderly fashion prevents malfunctioning in the operating system.

- Use the Windows button to shut down or switch off the POLARIS.
- Do not switch off the POLARIS until Windows informs the user that the data has been saved (appearance of the logout script).

### 7.3 Touchscreen

Bei den POLARIS mit Touchscreen ist die Touchscreen-Software bereits vorinstalliert. Die Touchscreen-Software steht unter

http://www.bartec.de/automation-download/

zum Download zur Verfügung.

POLARIS PROFESSIONAL POLARIS Panel PC Professional 10.4" / 12.1" / 12.1" W

# 8. Faults and Troubleshooting

| Fault                                                              | Possible cause                                             | Remedy                                                   |
|--------------------------------------------------------------------|------------------------------------------------------------|----------------------------------------------------------|
|                                                                    | No power supply present                                    | Check connection of the power supply                     |
|                                                                    | External back-up fuse has tripped                          | Check fuse                                               |
| Nothing is shown on the                                            | Internal fuse has tripped                                  | Return to the manufacturer                               |
| display                                                            | Backlighting faulty                                        | Return to the manufacturer<br>Replace the backlighting   |
|                                                                    | Device malfunction                                         | Return to the manufacturer                               |
| Windows doesn´t start                                              | Faults in the operating system                             | Install the operating system again Recovery stick        |
|                                                                    | No power supply present                                    | Check connection of the power supply                     |
| No current consumption                                             | External back-up fuse has tripped                          | Check the fuse                                           |
|                                                                    | Internal fuse has tripped                                  | Return to the manufacturer                               |
|                                                                    | Device malfunction                                         | Return to the manufacturer                               |
| Display turns on and off constantly                                | Power supply is too low.                                   | Check diameter and length of cable.<br>► see Chapter 5.8 |
| Display always has stripes                                         | Display is defective or the device doesn't boot up.        | Return to the manufacturer                               |
| Dark background                                                    | The backlighting is coming to the end of its service life. | Return to the manufacturer<br>Replace the backlighting   |
|                                                                    | Power Save activated                                       | Press any button.                                        |
| Touchscreen not working                                            | Driver deactivated<br>Driver not installed                 | Check driver installation or install a driver.           |
| Mouse cursor and point of<br>contact on the screen do not<br>agree | Touchscreen calibrated incorrectly.                        | Calibrate touchscreen.                                   |

## 9. Maintenance, Inspection, Repair

Only trained and qualified personnel may commission and do maintenance work on the POLARIS! Trained qualified personnel are people who are familiar with the installation, assembly, commissioning and operation of the POLARIS, have been instructed about the risks and have the appropriate qualifications by virtue of the work they do.

### 9.1 Maintenance intervals

The mechanical status of the devices should be checked at regular intervals. The length of the maintenance intervals depends on the ambient conditions. We recommend checking at least once a year. Regular maintenance is not necessary if operated appropriately in conformance with the installation instructions and with due consideration to the ambient conditions.

#### A DANGER

Prevent electrostatic charging in hazardous (potentially explosive) areas.

There is a risk of a fatal injury in an explosive atmosphere!

▶ Take devices out of hazardous areas before wiping them dry or cleaning them!

#### ATTENTION

There is a risk of condensation forming when installed outside. Damage to property may occur if this is not checked!

▶ Regularly check the POLARIS for the formation of condensation.

### 9.2 Inspection

Under IEC 60079-17, IEC 60079-19, EN 60079-17 and EN 60079-19, the owner/ managing operator of electrical installations in hazardous areas is obliged to have these installations checked by a qualified electrician to ensure that they are in a proper condition.

### 9.3 Maintenance and Repair Work

Adhere to the applicable regulations under Directive 99/92/EC, IEC 60079-19 and IEC 60079-17 when servicing, doing maintenance work on and testing associated operating equipment!

Assembly/disassembly, operating and maintenance work may be done only by trained specialists. The statutory rules and other binding directives on workplace safety, accident prevention and environmental protection must be observed.

#### 9.3.1 Instructions for Repairs

If you wish to send in a defective device for repair, please read the RMA procedure guidance first. Then fill in and sign the RMA (Return Merchandise Authorisation) form and send it to our "Retouren Center".

| E-mail: | services@bartec.de |
|---------|--------------------|
| Fax:    | +49 7931 597-119   |

We cannot guarantee any contractually agreed processing times for devices that are sent in without an RMA number.

The RMA guide and the RMA form are available on our homepage for downloading.

http://www.bartec.de

- > Quality and culture
- > RMA form

Have you any questions? Write us an e-mail or call us.

E-mail: <u>services@bartec.de</u> Phone: +49 7931 597-444 G

## 10. Disposal

The component of the POLARIS contains metal, plastic parts and electronic components.

Our devices are intended as professional electric devices for business use only, referred to as B2B devices under the WEEE-Directive. The WEEE directive sets the framework for waste electric and electronic equipment handling procedures which are to apply throughout the EU.

This means that you are not permitted to dispose of this equipment in normal household refuse. It should not be given to the collection sites set up by the public waste management authorities either but instead it should be disposed of in a separate collection in an environmentally sound manner.

Any product we supply can be returned by our customers to us when the time has come to dispose of it. We will ensure that it is disposed of in accordance with the respective applicable statutory regulations.

The sender pays the costs of the dispatch/packaging.

## 11. Dispatch and Packaging Instructions

#### ATTENTION

Sensitive Devices! Damage to property due to incorrect packaging!

- ► Take the device's maximum weight into account when selecting the packaging and mode of transport.
- ▶ Use the original packaging for transportation.

# 12. Accessories, Spare Parts

#### Included in the scope of the delivery:

| Name                                                 |                         | Order no.    |  |  |
|------------------------------------------------------|-------------------------|--------------|--|--|
| POLARIS Panel PC with pre-installed operating system |                         |              |  |  |
| Driver for Mainboard and                             | d Touch                 |              |  |  |
| Mounting clamps                                      |                         |              |  |  |
| Reinforcement frame                                  | POLARIS 10.4" / 12.1" W | 05-0205-0008 |  |  |
|                                                      | POLARIS 12.1"           | 05-0205-0007 |  |  |

#### Accessories, Spare Parts for POLARIS Panel PC

| Name                                                    |                              |                  | Order no.         |
|---------------------------------------------------------|------------------------------|------------------|-------------------|
| Visualization software                                  | BMS-Graf-Pro 7               |                  | 17-28TF-0075      |
| Ex i memory stick                                       |                              |                  | 17-71VZ-5000/0100 |
| Mounting clamps                                         | 4 pieces                     |                  | 05-0091-0111      |
|                                                         | 6 pieces                     |                  | 05-0091-0112      |
| Keyboard in respective na<br>(only 12.1" W without from |                              |                  | 17-71VZ-40.0      |
| Input devices                                           | Mouse                        |                  | 17-71VZ-1000      |
|                                                         | Trackball                    |                  | 17-71VZ-2000      |
|                                                         | Touchpad                     |                  | 17-71VZ-3000      |
|                                                         | Joystick without butto       | n                | 17-71V2-8000      |
|                                                         | Joystick with button         |                  | 17-71V2-9000      |
| Connection cable                                        | for mouse                    | 1.8 m            | 05-0068-0163      |
|                                                         |                              | 3.0 m            | 03-0068-0204      |
|                                                         | for trackball/joystick       | 1.8 m            | 03-0068-0172      |
|                                                         |                              | 3.0 m            | 05-0068-0205      |
|                                                         | for touchpad                 | 1.8 m            | 03-0068-0183      |
|                                                         |                              | 3.0 m            | 03-0068-0206      |
| Enclosure for floor mounting                            | ng with stand                |                  |                   |
|                                                         | POLARIS 10.4" / 12.1         | " W              | 07-56D7-9611/9002 |
|                                                         | POLARIS 12.1"                |                  | 07-56D7-9711/9002 |
| Enclosure for wall mountin                              | ng including mounting s      | traps            | 05-0005-0050      |
|                                                         | POLARIS 10.4" / 12.1         | " W              | 07-56D7-9611/9001 |
|                                                         | POLARIS 12.1"                |                  | 07-56D7-9711/9001 |
| Label strip                                             | white DIN A4 sheet, fe       | or laser printer | 03-3600-258       |
| BCS 160 <sup>ex</sup>                                   | Hand-held scanner            |                  | 17-21BA-M3.S      |
| External converter                                      | Converter external<br>Non Ex | RS232 - RS422    | 03-9600-0258      |
| MPI interface                                           | Converter external<br>Non Ex | MPI - RS422      | 17-28TZ-0007      |
| Original packing                                        | POLARIS 10.4" / 12.1         | " W              | 04-9035-0005      |
|                                                         | POLARIS 12.1"                |                  | 04-9035-0006      |
|                                                         |                              |                  |                   |

## 13. Order Numbers

POLARIS

Panel PC 10.4"

| Version                                   | Interfaces                                               | Code n |
|-------------------------------------------|----------------------------------------------------------|--------|
|                                           | RS422                                                    | 00     |
|                                           | BARTEC PROFIBUS-DP                                       | 02     |
|                                           | RS422, supply module for hand-held scanners              | 04     |
|                                           | BARTEC PROFIBUS-DP, supply module for hand-held scanners | 06     |
|                                           | RS232                                                    | 09     |
| POLARIS<br>PROFESSIONAL<br>Panel PC 10.4" | ΤΤΥ                                                      | 11     |
| Panel PG 10.4                             | RS232, supply module for hand-held scanners              | 13     |
|                                           | TTY, supply module for hand-held scanners                | 15     |
|                                           | BARTEC PROFIBUS-DP, Ex d-USB                             | 33     |
|                                           | USB Ex e/RS422                                           | 37     |
|                                           | Further Interface combinations on request                | XX     |

Complete order no. 17-71V1-90 / / 000 Please insert correct code.

Technical data subject to change without notice. You will find the accessoires with order details on the accessories pages.

| Operating system         | Code no. |
|--------------------------|----------|
| Windows® XP Professional | Р        |
| Windows 7® Ultimate      | U        |
| Windows 7® Embedded MUI  | F        |

POLARIS Panel PC 12.1"

| Version                                   | Interfaces                                               | Code no |
|-------------------------------------------|----------------------------------------------------------|---------|
| POLARIS<br>PROFESSIONAL<br>Panel PC 12.1* | RS422                                                    | 00      |
|                                           | BARTEC PROFIBUS-DP                                       | 02      |
|                                           | RS422, supply module for hand-held scanners              | 04      |
|                                           | BARTEC PROFIBUS-DP, supply module for hand-held scanners | 06      |
|                                           | Siemens PROFIBUS-DP/MPI interfaces                       | 08      |
|                                           | RS232                                                    | 09      |
|                                           | TTY                                                      | 11      |
|                                           | RS232, supply module for hand-held scanners              | 13      |
|                                           | TTY, supply module for hand-held scanners                | 15      |
|                                           | BARTEC PROFIBUS-DP, Ex d-USB                             | 33      |
|                                           | USB Ex e/RS422                                           | 37      |
|                                           | Further Interface combinations on request                | XX      |

## 🔶 Complete order no. 17-71V1-80 🍎 / 🗖 000

Please insert correct code.

You will find the accessories with order details on the accessories pages.

| Operating system                    | Code no. |
|-------------------------------------|----------|
| Windows® XP Professional            | Р        |
| Windows 7® Ultimate                 | U        |
| Windows 7 <sup>®</sup> Embedded MUI | F        |

#### POLARIS Panel PC 12.1" W

| Version                                     | Interfaces                                               | Code no |
|---------------------------------------------|----------------------------------------------------------|---------|
| POLARIS<br>PROFESSIONAL<br>Panel PC 12.1* W | RS422                                                    | 00      |
|                                             | BARTEC PROFIBUS-DP                                       | 02      |
|                                             | RS422, supply module for hand-held scanners              | 04      |
|                                             | BARTEC PROFIBUS-DP, supply module for hand-held scanners | 06      |
|                                             | Siemens PROFIBUS-DP/MPI                                  | 08      |
|                                             | RS232                                                    | 09      |
|                                             | TTY                                                      | 11      |
|                                             | RS232, supply module for hand-held scanners              | 13      |
|                                             | TTY, supply module for hand-held scanners                | 15      |
|                                             | BARTEC PROFIBUS-DP, Ex d-USB                             | 33      |
|                                             | USB Ex e/RS422                                           | 37      |
|                                             | Further Interface combinations on request                | XX      |

🔶 Complete order no. 17-71V1-B0 📩 / 🔔 000

Please insert correct code.

Technical data subject to change without notice. You will find the accessories with order details on the accessories pages.

| Operating system         | Code no. |  |
|--------------------------|----------|--|
| Windows® XP Professional | Р        |  |
| Windows 7® Ultimate      | U        |  |
| Windows 7® Embedded MUI  | F        |  |

## 14. Additional Information

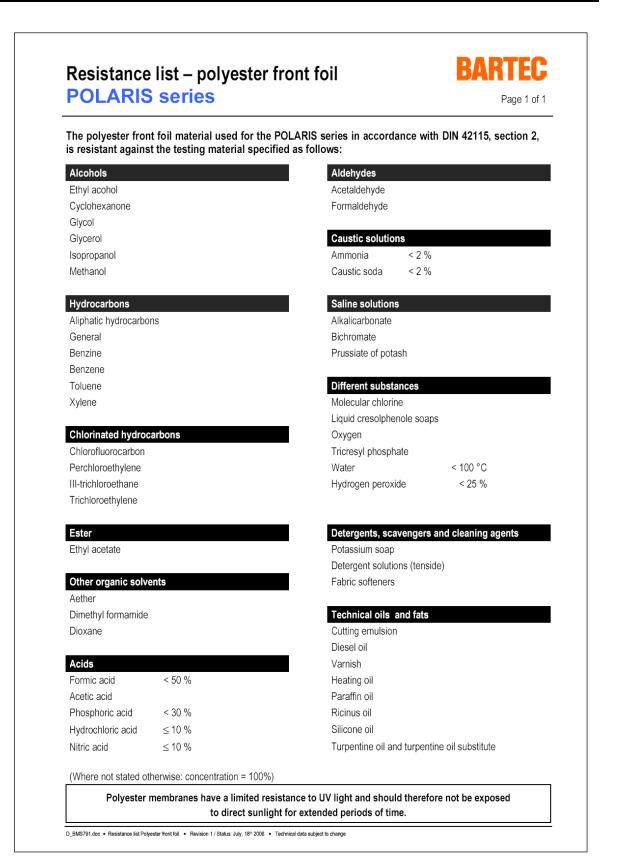

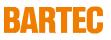

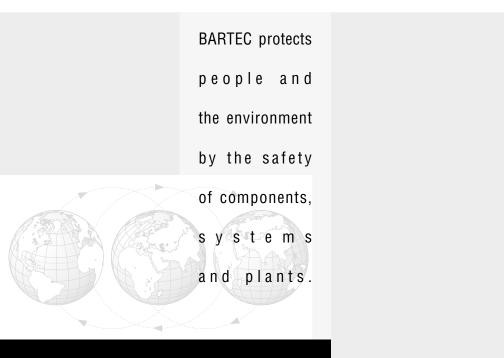

BARTEC GmbH Germany Max-Eyth-Straße 16 97980 Bad Mergentheim Phone: +49 7931 597-0 Fax: +49 7931 597-119

info@bartec.de www.bartec-group.com